## **Corresponde al Acuerdo Reglamentario 1858 serie A del 18/06/2024 ANEXO 1**

## *"Diseño Organizacional del Tribunal de Gestión Asociada de Cobros Particulares de Córdoba Capital"*

Con el objeto de lograr un mayor grado de eficiencia en la gestión y resolución de las causas judiciales de cobros particulares, y a fin de obtener un mejor aprovechamiento de los recursos humanos y tecnológicos de los que se dispone en la actualidad, se plantea **la reorganización funcional** de los dos Juzgados de cobros particulares y la Secretaría de Gestión común -**creadas por AR 1495/2018-, en un Tribunal de Gestión Asociada de Cobros Particulares, con una oficina de gestión común que brinde soporte a un total de 3 jueces.** Esta nueva organización se denominará "**Tribunal de Gestión Asociada de Cobros Particulares de Córdoba Capital" (en adelante, TGA CP).**

**Cada juez/a mantiene su propia competencia y jurisdicción;** y los procesos, en lugar de estar radicados en una Secretaría perteneciente a un juzgado o en la Secretaría de Gestión Común, pasan a radicarse en la Oficina de Gestión Judicial Común de Cobros Particulares, con un/a juez/a a cargo de cada proceso.

El esquema se basa en la división entre las funciones de administración y gestión a cargo de la oficina de gestión común, y las jurisdiccionales, a cargo de los jueces.

Esta propuesta se fundamenta en que el desarrollo organizacional del servicio de justicia debe orientarse a objetivos y resultados, y en una visión de que los procesos y procedimientos deben estar orientados a obtener resultados valiosos para los usuarios.

**Estructura organizacional del Tribunal de Gestión Asociada de Cobros Particulares de Córdoba Capital**

## Denominación, áreas y funciones

**Denominación:** Tribunal de Gestión Asociada de Cobros Particulares de Córdoba Capital.

**Composición inicial**: 2 Jueces de Cobros Particulares + 1 Secretaría de Cobros Particulares con la totalidad de sus agentes + agentes de los juzgados de cobros particulares + 1 juez a designar.

**Denominación de los magistrados:** "Juez n°x del Tribunal de Gestión Asociada de Cobros Particulares de Córdoba Capital"

**Denominación de la oficina de apoyo:** Oficina de Gestión Judicial Común de Cobros Particulares.

## **Colegio de Jueces**

Está compuesto por todos los jueces que integran el Tribunal de Gestión Asociada de Cobros Particulares, que los agrupa funcionalmente, manteniendo cada uno de ellos su competencia sobre las causas asignadas.

Se reúne periódicamente para unificar criterios jurisdiccionales, comunicarlos a los secretarios, analizar metas y resultados.

Una vez por año designan a uno de ellos como Presidente.

## **Oficina de Gestión Judicial Común de Cobros Particulares**

Está compuesta por cuatro Unidades: la Unidad de Coordinación, la Unidad de Trámite, la Unidad de Procesos Complejos y la Unidad de Ejecución. Todo el personal depende jerárquicamente del Secretario Coordinador (y no de los jueces).

## Unidad de Coordinación

A nivel administrativo, esta Unidad dirige la actividad de toda la oficina.

A nivel jurisdiccional, recibe todos los escritos y los distribuye; y contiene el área de relatoría, donde se agrupa el personal que apoya a los jueces en sus tareas específicas.

*Lasfunciones de esta Unidad son de cuatro tipos: de coordinación, de atención al público, de tramitación y de relatoría.*

#### *Coordinación:*

- *Asignación del personal y de los recursos a las diversas unidades.*
- *Dirección de la gestión del TGA.*
- *Aplicación de criterios jurisdiccionales homogéneos en todas las unidades.*

#### *Atención al público:*

- *Atención al público presencial, telefónico y en línea.*
- *Recepción de escritos en papel, escaneo, firma, envío y recepción de documentos (como oficios en papel).*
- *Atención y comunicación con abogados, usuarios, registros y otras entidades proveedoras de información, etc. (cuando esta comunicación no se establezca electrónicamente de manera directa).*

*Tramitación:*

- *Supervisar la recepción y asignación de los escritos al personal de todas las Unidades mediante el Despacho interno, el Despacho diario, Despacho automatizado (DACIA), o cualquier otra vía habilitada para el ingreso de despacho.*
- *Recibir y tramitar oficios y comunicaciones interjurisdiccionales.*
- *Administrar la documental de las causas.*

#### *Relatoría:*

*Apoyar a los jueces en sus tareas específicas.*

A cargo de 1 "Secretario Coordinador de la Oficina de Gestión Judicial Común de Cobros Particulares".

Depende administrativa y jerárquicamente de la Secretaría Civil del Tribunal Superior de Justicia (TSJ).

Desarrolla las tareas de planificación, gestión y seguimiento de resultados de la Oficina de Gestión Judicial Común de Cobros Particulares en función de lo dispuesto por los artículos 166 de la Constitución Provincial y 12 inc. 1) de la Ley Orgánica del Poder Judicial.

Funciones del Secretario Coordinador:

- *Es el superior jerárquico a cargo de todo el personal del TGA.*
- *Interactúa con los Jueces para coordinar criterios jurisdiccionales homogéneos.*
- *Responde consultas eventuales de los funcionarios del TGA para cuestiones de trámite cotidiano.*
- *Es el responsable de la gestión y asignación de los recursos de la Oficina (infraestructura, mobiliario, sistemas, equipamiento informático, etc.)*
- *Es el responsable de controlar la carga oportuna y homogénea de la información en los sistemas informáticos.*
- *Determina la asignación y reasignación interna de losrecursos humanos del TGA entre las diversas unidades, según las necesidades del servicio.*
- *Formula en forma anual un plan de rotación de personal dentro de la Oficina y lo presenta al personal.*
- *Aporta a la construcción de un plan de carrera para funcionarios y empleados.*
- *Mantiene actualizada la documentación de todos los procesos de trabajo del TGA, proponiendo a la Secretaría Civil del TSJ las reformas que considere necesarias.*
- *Fija objetivos y metas para el TGA y las unidades.*
- *Genera información para la toma de decisiones de gestión.*
- *Elabora informes de seguimiento, midiendo los resultados.*
- *Lidera propuestas de mejora en todas las áreas.*
- *Elaboramodelos de despachos estandarizados para diferentes tipos de procesos.*
- *Supervisa el trámite de los expedientes en la Unidad.*
- *Evacúa las dudas de funcionarios y empleados al proyectar despachos.*
- *Firma decretos cuando tiene autoridad para hacerlo.*
- *Asigna causas u otras actividades cuyo modo de tramitación no haya sido determinado previamente.*

Para desarrollar sus funciones, se reúne regularmente con los jueces, con los titulares a cargo de las unidades y centraliza los pedidos a las áreas administrativas del Poder Judicial.

Contará con asistencia de otros agentes de acuerdo a las necesidades.

#### Área de Relatoría

*Funciones:*

- *Asistir a los jueces en el manejo del SACM, investigación de jurisprudencia y cualquier otra tarea que se les asigne.*
- *Analizar y proyectar resoluciones, recursos, aclaratorias, etc.*

Dependen funcionalmente del juez y jerárquicamente de modo directo del Secretario de la Unidad de Coordinación.

"Asistentes de Magistrados" con cargo de empleado.

### Unidad de Trámite

*Función:*

- *Tramitar cobros particulares en rebeldía, desde el inicio de los procesos hasta el dictado de la sentencia, sean por trámite prepara vía ejecutiva o ejecutivo y declarativos, aunque haya que diligenciar prueba; pueden incluir medidas cautelares.*
- *Tramitar embargos preventivos.*
- *Gestionar las órdenes de pago desde su creación hasta su efectivo cumplimiento solicitadas durante el trámite en rebeldía, previo a la etapa de ejecución.*

A cargo de 1 "Secretario de Trámite". Depende administrativa y jerárquicamente del Secretario de la Unidad de Coordinación.

Funciones del Secretario de Trámite**:**

- *Es el jefe inmediato del personal de la Unidad.*
- *Establece los criterios para la distribución del trabajo en la Unidad.*
- *Elaboramodelos de despachos estandarizados para diferentes tipos de procesos.*
- *Supervisa el trámite de los expedientes en la Unidad.*
- *Evacúa las dudas de los agentes al proyectar despachos.*
- *Firma decretos cuando tiene autoridad para hacerlo.*
- *Interactúa con el Secretario Coordinador para la fijación de objetivos y metas, y el mejor aprovechamiento de los recursos de la Oficina.*
- *Colabora con los Jueces y sus asistentes en los casos necesarios.*

"Prosecretarios" con cargo de prosecretario.

*Funciones: firmar y diligenciar comunicaciones formales; supervisar, corregir y firmar, en su caso, proyectos de actas y decretos.*

"Asistentes jurídicos" con cargo de empleados.

## Unidad de Procesos Complejos

*Funciones:*

- *Tramitar los expedientes de cobros particulares complejos, sea porque comparece el demandado en cualquier momento del proceso o hay terceros que plantean incidentes; hasta el dictado de la sentencia y su ejecución.*
- *Tramitar las subastas cuando se produzcan, en cualquier tipo de proceso.*
- *Tramitar toda causa en la que una de las partes esté en concurso o quiebra.*
- *Gestionar las órdenes de pago desde su creación hasta su efectivo cumplimiento solicitadas en los expedientes complejos.*

A cargo de 1 "Secretario de Procesos Complejos". Depende administrativa y jerárquicamente, del Secretario de Coordinación.

Funciones del Secretario de Procesos Complejos:

- *Es el jefe inmediato del personal de la Unidad.*
- *Establece los criterios para la distribución del trabajo en la Unidad.*
- *Elabora modelos de despachos estandarizados para diferentes tipos de procesos.*
- *Supervisa el trámite de los expedientes en la Unidad.*
- *Evacúa las dudas de los agentes al proyectar despachos.*
- *Firma decretos cuando tiene autoridad para hacerlo.*
- *Interactúa con el Secretario Coordinador para la fijación de objetivos y metas, y el mejor aprovechamiento de los recursos de la Oficina.*
- *Colabora con los Jueces y sus asistentes en los casos necesarios.*

"Prosecretarios" con cargo de prosecretario.

*Funciones: firmar y diligenciar comunicaciones formales; supervisar, corregir y firmar, en su caso, proyectos de actas y decretos.*

"Asistentes jurídicos**"** con cargo de empleados.

## Unidad de Ejecución

*Función:*

 *Tramitar la ejecución de las sentencias de todos los procesos en rebeldía, incluyendo la gestión de las órdenes de pago de estos procesos, en esta etapa.*

A cargo de 1 "Secretario de Ejecución". Depende administrativa y jerárquicamente del Secretario de la Unidad de Coordinación.

Funciones del Secretario de Ejecución:

- *Es el jefe inmediato del personal de la Unidad.*
- *Establece los criterios para la distribución del trabajo en la Unidad.*
- *Supervisa el trámite de los expedientes en la Unidad.*
- *Evacúa las dudas de los agentes al proyectar despachos.*
- *Firma decretos cuando tiene autoridad para hacerlo.*
- *Interactúa con el Secretario Coordinador para la fijación de objetivos y metas, y el mejor aprovechamiento de los recursos de la Oficina.*
- *Colabora con los Jueces y sus asistentes en los casos necesarios.*

"Prosecretarios" con cargo de Prosecretario.

*Funciones: firmar y diligenciar comunicaciones formales; supervisar, corregir y firmar, en sucaso, proyectos de actas y decretos.*

"Asistentes jurídicos" con cargo de empleados.

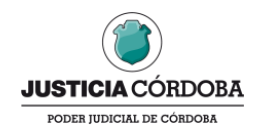

**Corresponde al Acuerdo Reglamentario 1858 serie A del 18/06/2024 ANEXO 2**

## **MANUAL DE PROCESOS DE TRABAJO**

# **TRIBUNAL DE GESTIÓN ASOCIADA DE COBROS PARTICULARES**

## **ÍNDICE DE PROCESOS DE TRABAJO**

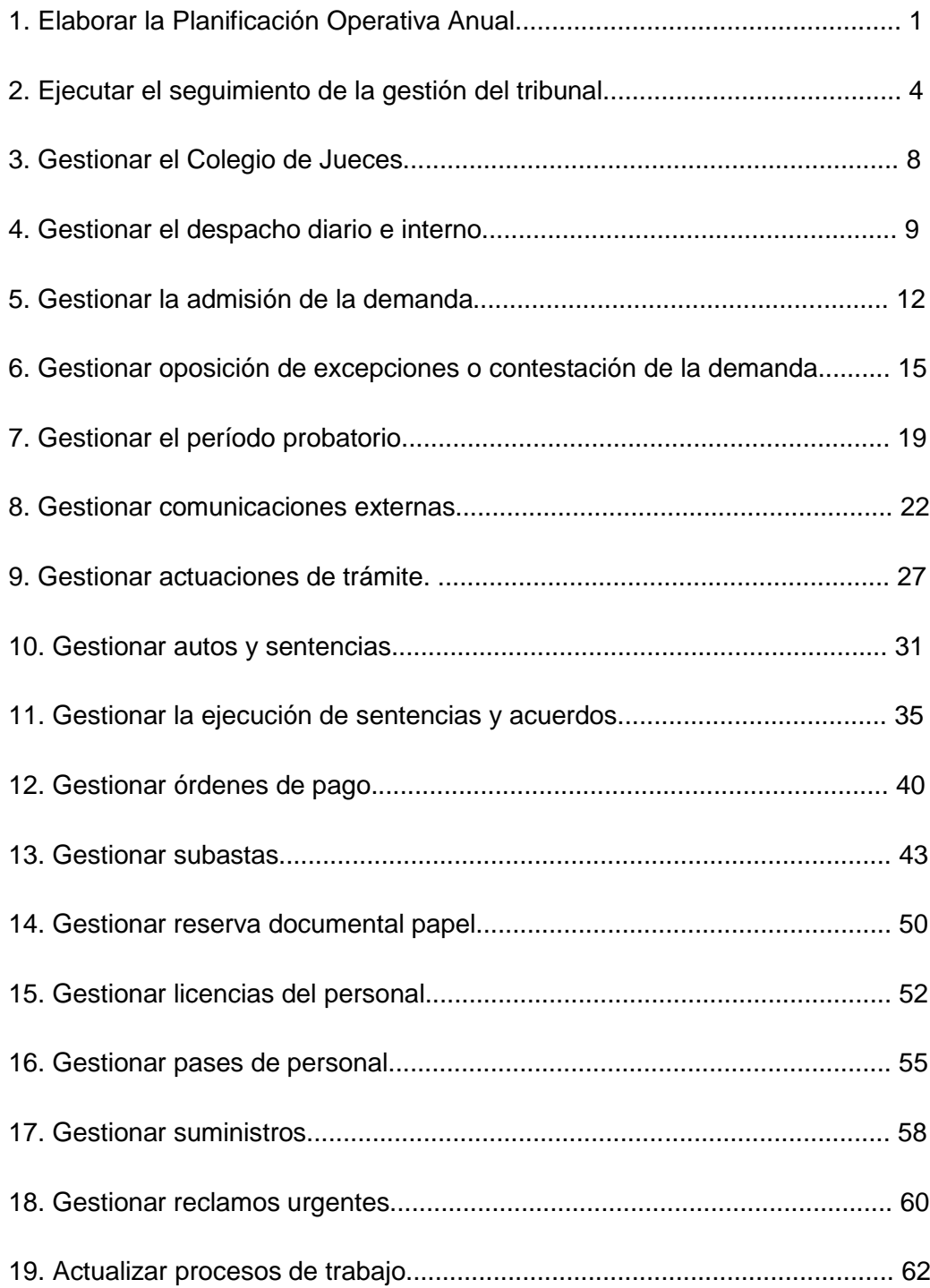

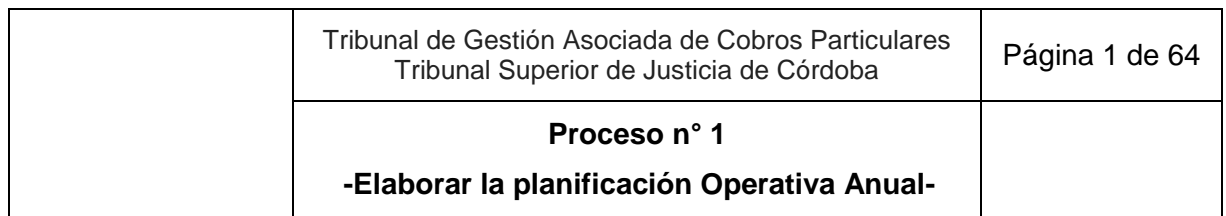

## **1. Elaborar la Planificación Operativa Anual**

**Objetivo**: Planificar anualmente las actividades del Tribunal de Gestión Asociada de Cobros Particulares.

**Tipo**: Conducción.

**Disparador**: 15 días desde la puesta en funciones del Secretario de la Unidad de Coordinación de la Oficina de Gestión Judicial Común para el plan operativo anual o mes siguiente de finalizado el mismo.

**Primera actividad**: Secretario UC con apoyo del Asistente Jurídico UC prepara el proyecto del Plan Operativo Anual (POA) que incluye objetivos, actividades, indicadores de seguimiento, metas y el plan de rotación de personal.

**Última actividad**: Secretario UC presenta el POA en una reunión general o Secretarios de las Unidades lo presentan a sus integrantes.

- *Actor: Secretario de la Sala Civil TSJ*
	- *Rol: Fijar metas y prioridades de gestión.*
	- *Rol: Toma de conocimiento del POA.*
- *Actor: Secretario de la Unidad de Coordinación (UC)*
	- *Rol: Elaboración del proyecto del POA, confección de versión final y difusión del Plan Operativo Anual.*
	- *Rol: Realización de reuniones con el Secretario de la Sala Civil TSJ, Unidades de la Oficina y Colegio de Jueces.*
	- *Rol: Elaboración y firma del acta de las reuniones.*
	- *Rol: Presentación del POA a todas las Unidades del Tribunal de Gestión Asociada.*
- *Actor: Presidente del Colegio de Jueces (CJ)*
	- *Rol: Realizar aportes y sugerencias al proyecto del POA presentado por el Secretario UC.*
	- *Rol: Firma de acta de las reuniones.*
- *Actor: Secretario de Unidad de Trámite (UT)*
	- *Rol: Realizar aportes y sugerencias al proyecto de POA presentado por el Secretario UC.*

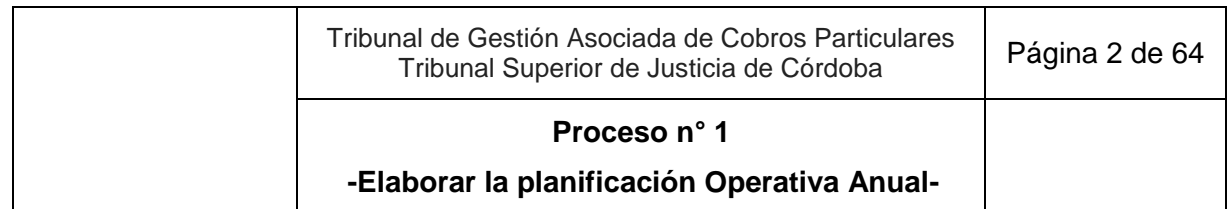

- *Actor: Secretario de Unidad de Procesos Complejos (UPC)*
	- *Rol: Realizar aportes y sugerencias al proyecto del POA presentado por el Secretario UC.*
- *Actor: Secretario de la Unidad de Ejecución (UE)*
	- *Rol: Realizar aportes y sugerencias al proyecto del POA presentado por el Secretario UC.*
- *Actor: Asistente Jurídico de la Unidad de Coordinación (UC)*
	- *Rol: Colaboración con el Secretario UC con las actividades que se le asigne.*

- Modelo de Plan Operativo Anual (POA) con instrucciones.
- Modelo de acta de reunión.

- 1. Secretario UC con apoyo del Asistente Jurídico UC prepara el proyecto del Plan Operativo Anual (POA) que incluye objetivos, actividades, indicadores de seguimiento, metas y el plan de rotación de personal, tomando como insumo:
	- 1.1. Si es el primer POA, la información de seguimiento de los Juzgados de Cobros Particulares y la Secretaría de Gestión Común de Cobros particulares.
	- 1.2. Si son los siguientes POA, el seguimiento del Tribunal del año anterior.
- 2. Se reúne con el Secretario de la Sala Civil TSJ para conocer las prioridades de gestión y metas.
- 3. Se reúne de manera individual con los Secretarios de todas las Unidades de la Oficina y el Presidente CJ para solicitar opiniones e insumos para el proyecto del POA.
- 4. Elabora un proyecto borrador.
- 5. Envía el Proyecto del POA a los Secretarios de todas las Unidades de la Oficina y a los jueces, para su puesta en conocimiento y comentarios.
- 6. Jueces, Secretario UC, Secretario UT, Secretario UPC y Secretario UE revisan el proyecto del POA.

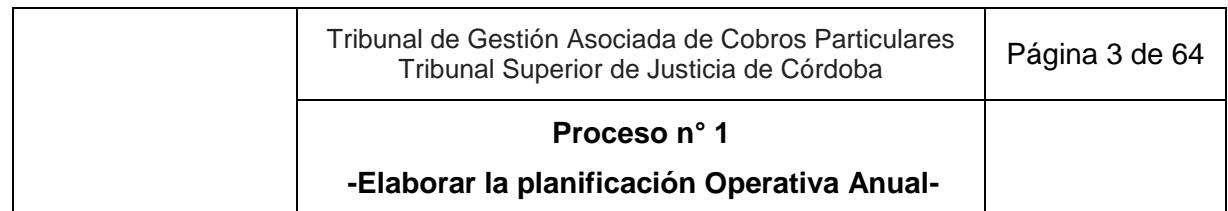

- 7. Secretario UC convoca a una reunión de trabajo a desarrollarse en no más de una semana desde el envío del proyecto del POA, para consensuar ajustes finales con jueces y secretarios.
- 8. Ajusta el POA aceptando o rechazando las observaciones, sugerencias, pedidos, etc.
- 9. Elabora acta de la reunión, dejando constancia de las decisiones adoptadas en relación al POA.
- 10. Presidente CJ y Secretario UC firman digitalmente el acta.
- 11. Asistente Jurídico UC mantiene actualizado el registro de las actas que se realizan.
- 12. Secretario UC elabora y firma el texto final del POA.
- 13. Lo comunica al Secretario de la Sala Civil TSJ para su toma de conocimiento.
- 14. Difunde el POA a todas las unidades del Tribunal de Gestión Asociada de Cobros Particulares.
- 15. Presenta el POA en una reunión general o Secretarios de las Unidades lo presentan a sus integrantes.
- 16. Fin del proceso. Sigue en Proceso n° 2 "Ejecutar el seguimiento de la gestión del tribunal".

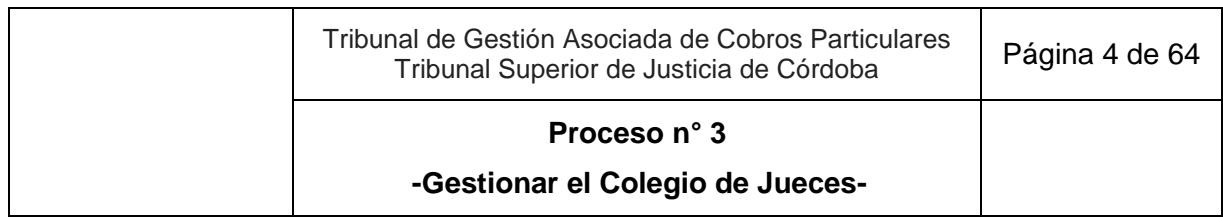

## **2. Ejecutar el seguimiento de la gestión del Tribunal**

**Objetivo**: Rendir cuentas de la gestión del Tribunal de Gestión Asociada de Cobros Particulares.

**Tipo**: Conducción.

**Disparadores**: Para los informes trimestrales: 31 de marzo, 30 de junio y 30 de septiembre de cada año; para el informe anual: 31 de diciembre de cada año; para informes específicos: recepción de solicitudes del Colegio de Jueces o del Secretario de la Sala Civil TSJ.

**Primera actividad**: Secretario UC, en función del POA o a solicitud del Presidente CJ o del Secretario de la Sala Civil TSJ o por haber detectado una necesidad, pone en marcha la elaboración de un Informe de Seguimiento.

**Última actividad**: Asistente Jurídico UC archiva versión digital de los informes elaborados.

- *Actor: Secretario de la Sala Civil TSJ*
	- *Rol: Impulsa la elaboración de un informe de seguimiento.*
	- *Rol: Toma conocimiento de los Informes de Seguimiento de la Unidad de Coordinación.*
- *Actor: Colegio de Jueces (CJ)*
	- *Rol: Impulsa la convocatoria a reuniones de seguimiento.*
	- *Rol: Participación activa en las reuniones de seguimiento.*
- *Actor: Presidente del Colegio de Jueces (CJ)*
	- *Rol: Impulsa la elaboración de un informe de seguimiento.*
	- *Rol: Firma el acta de la reunión.*
- *Actor: Secretario de la Unidad de Coordinación (UC)* 
	- *Rol: Elaboración de Informes de seguimiento trimestrales, anuales y específicos.*
	- *Rol: Realizar reuniones de seguimiento con el Colegio de Jueces y Secretarios de las Unidades de la Oficina de Gestión Judicial Común.*
	- *Rol: Envía los Informes de Seguimiento a todas las unidades del Tribunal de Gestión Asociada y al Tribunal Superior de Justicia.*

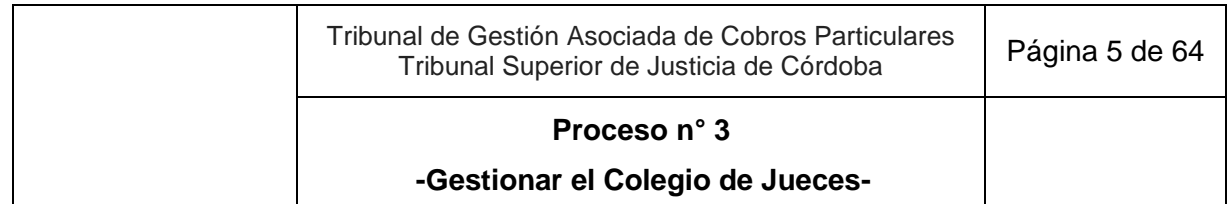

- *Rol: Elaboración y firma del acta de la reunión.*
- *Actor: Secretario de Unidad de Trámite (UT)*
	- *Rol: Participación en las reuniones convocadas por el Secretario UC.*
- *Actor: Secretario de Unidad de Procesos Complejos (UPC)*
	- *Rol: Participación en las reuniones convocadas por el Secretario UC.*
- *Actor: Secretario de Unidad de Ejecución (UE)*
	- *Rol: Participación en las reuniones convocadas por el Secretario UC.*
- *Actor: Asistente Jurídico de la Unidad de Coordinación (UC)*
	- *Rol: Colaboración con el Secretario UC en las actividades que se le asigne.*

- Plan Operativo Anual vigente.
- Formulario Informe de Seguimiento.
- Instructivo para el procesamiento de datos y elaboración del Informe de Seguimiento.

- 1. Secretario UC, en función del POA o a solicitud del Presidente CJ o del Secretario de la Sala Civil TSJ o por haber detectado una necesidad, pone en marcha la elaboración de un Informe de Seguimiento.
- 2. Con apoyo del Asistente Jurídico UC realiza el relevamiento y extracción de la información de la gestión cargada en el SACM y otras fuentes, a fin de elaborar Informes de Seguimiento de Gestión con periodicidad trimestral, anual y respondiendo a necesidades específicas. De ser necesario:
	- 2.1. Analiza y controla el seguimiento de los indicadores de gestión establecidos en el POA.
	- 2.2. Anualmente realiza el seguimiento de gestión, evaluando el cumplimiento del POA en su conjunto, incluyendo en particular lo sucedido con las metas e indicadores establecidos.
- 3. Elabora el Informe de Seguimiento (trimestral, anual o específico).

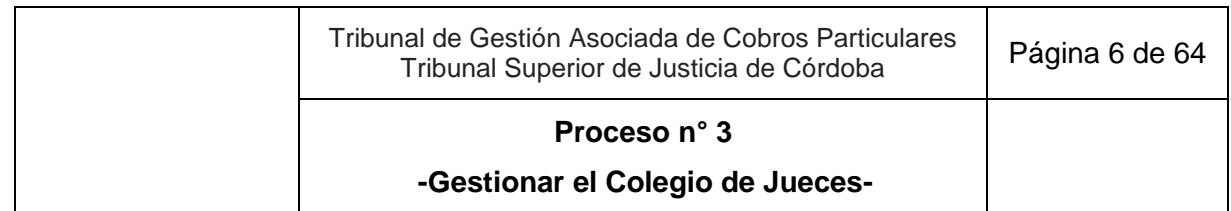

- 4. Convoca al Colegio de Jueces y Secretarios de todas las Unidades del Tribunal de corresponder, a una reunión de seguimiento para analizar los resultados del Informe y, en su caso, tomar decisiones de mejora de la gestión.
- 5. Colegio de Jueces y Secretarios de todas las Unidades del Tribunal participan activamente en la reunión.
- 6. Secretario UC elabora acta de la reunión, dejando constancia de las decisiones adoptadas.
- 7. Presidente CJ y Secretario UC firman digitalmente el acta.
- 8. Asistente Jurídico UC archiva el acta en versión digital y mantiene actualizado el registro de las actas que se realizan.
- 9. Según el tipo de informe:
	- 9.1. Si se trata de una cuestión específica de interés del Tribunal, sigue en actividad 10.
	- 9.2. Si se trata de un Informe de Seguimiento de Gestión trimestral:
		- 9.2.1. Secretario UC eleva para la toma de conocimiento al Secretario de la Sala Civil TSJ.
		- 9.2.2. Secretario de la Sala Civil TSJ, de considerarlo oportuno, envía el Informe de Seguimiento al área de Comunicación del Tribunal Superior de Justicia, a efectos de su publicación y difusión.
	- 9.3. Si se trata de un informe anual:
		- 9.3.1. Secretario UC convoca a todas las Unidades del Tribunal para realizar la presentación del Informe de Seguimiento Anual del Tribunal de Gestión Asociada de Cobros Particulares.
		- 9.3.2. Envía el Informe de Seguimiento Anual al Secretario de la Sala Civil TSJ.
		- 9.3.3. Secretario de la Sala Civil TSJ, de considerarlo oportuno, envía el Informe de Seguimiento al área de Comunicación del Tribunal Superior de Justicia, a efectos de su publicación y difusión.
- 10. Asistente Jurídico UC archiva la versión digital de los informes elaborados.
- 11. Fin del proceso.

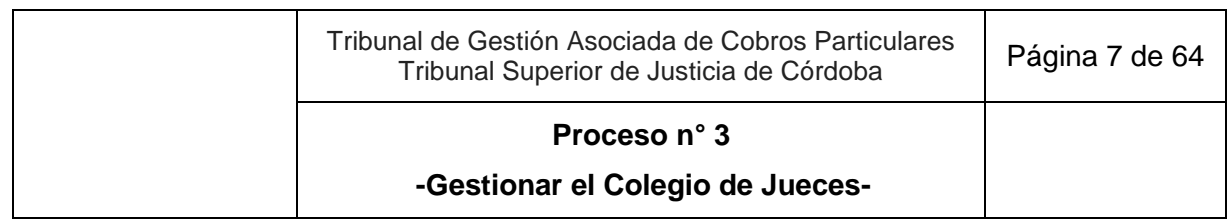

## **3. Gestionar el Colegio de Jueces**

**Objetivo**: Gestionar directivas jurisdiccionales coordinadas para todo el Tribunal de Gestión Asociada de Cobros Particulares.

**Tipo**: Conducción.

**Disparador**: Convocatoria del Secretario UC.

**Primera actividad**: Secretario UC, por iniciativa propia o a pedido del Presidente CJ, convoca a reunión al Colegio de Jueces al menos una vez por mes por correo electrónico oficial o por *WhatsApp*, informando el orden del día (por ejemplo, seguimiento de la gestión, unificación de criterios jurisdiccionales, reporte de indicadores, etc.).

**Última actividad**: Asistente Jurídico UC envía por correo electrónico oficial el acta firmada a todos los participantes, la archiva en versión digital y mantiene actualizado el registro de las actas que se realizan.

- *Actor: Juez*
	- *Rol: Definición de criterios jurisdiccionales y de gestión general en reunión del Colegio de Jueces.*
- *Actor: Colegio de Jueces (CJ)*
	- *Rol: Definición de criterios jurisdiccionales y de gestión general en reunión.*
- *Actor: Presidente del Colegio de Jueces*
	- *Rol: Firma del acta de reunión.*
- *Actor: Secretario de la Unidad de Coordinación (UC)*
	- *Rol: Convocatoria, organización y coordinación de las reuniones del Colegio de Jueces.*
	- *Rol: Firma del acta de reunión.*
- *Actor: Secretario de la Unidad de Trámite (UT)*
	- *Rol: Participación en las reuniones cuando es convocado por el Secretario UC.*
- *Actor: Secretario de la Unidad de Procesos Complejos (UPC)*
	- *Rol: Participación en las reuniones cuando es convocado por el Secretario UC.*

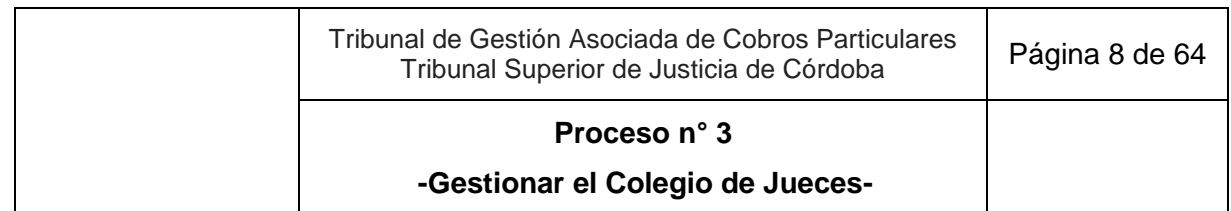

- *Actor: Secretario de la Unidad de Ejecución (UE)*
	- *Rol: Participación en las reuniones cuando es convocado por el Secretario UC.*
- *Actor: Asistente Jurídico de la Unidad de Coordinación (UC)*
	- *Rol: Colaboración con el Secretario UC con las actividades que se le asigne.*

Modelo de acta de reunión.

- 1. Secretario UC, por iniciativa propia o a pedido del Presidente CJ, convoca a reunión al Colegio de Jueces al menos una vez por mes por correo electrónico oficial o por *WhatsApp*, informando el orden del día (por ejemplo, seguimiento de la gestión, unificación de criterios jurisdiccionales, reporte de indicadores, etc.).
	- 1.1. Si lo considera necesario o a pedido del Presidente CJ, convoca a los Secretarios de una o todas las Unidades de la Oficina de Gestión Judicial Común.
- *2.* Jueces establecen criterios jurisdiccionales y de gestión general.
- 3. Secretario UC coordina la reunión, toma nota y redacta acta dejando constancia de las decisiones adoptadas en relación a cada punto del orden del día.
- 4. Presidente CJ y Secretario UC firman digitalmente el acta.
- 5. Asistente Jurídico UC envía por correo electrónico oficial el acta firmada a todos los participantes, la archiva en versión digital y mantiene actualizado el registro de las actas que se realizan.
- 6. Fin del proceso.

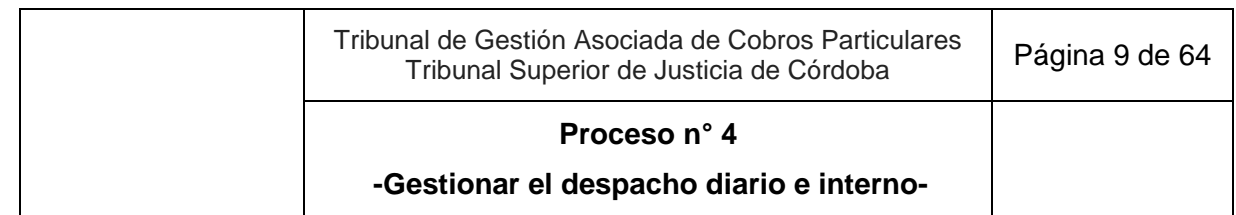

## **4. Gestionar el despacho diario e interno**

**Objetivo**: Distribuir diariamente los escritos electrónicos que ingresan al Tribunal.

**Tipo**: Sustantivo.

**Disparador**: Petición del abogado, perito, tercero, oficina judicial, etc. que ingresa electrónicamente al Tribunal por Despacho Diario o Despacho Automatizado (DACIA) del Portal de Aplicaciones Intranet o Despacho Interno del SACM.

**Primera actividad**: Prosecretario UT o Prosecretario UPC o Prosecretario UE, según corresponda, obtiene diariamente el despacho diario mediante la opción "Obtener despacho" de la Aplicación Despacho Diario y Despacho Automatizado del Portal de Aplicaciones Intranet, y el Despacho Interno mediante la opción "Obtener despacho interno" del SACM.

**Última actividad**: Prosecretario UT o Prosecretario UPC o Prosecretario UE, según corresponda, asigna al responsable las solicitudes ingresadas conforme instructivo de distribución del despacho diario e interno.

#### **Actores del Proceso y Responsabilidad Funcional:**

- *Actor: Prosecretario de la Unidad de Trámite (UT) o Prosecretario de la Unidad de Procesos Complejos (UPC).o Prosecretario de la Unidad de Ejecución (UE)* 
	- o *Rol: Obtención del despacho diario, despacho automatizado y despacho interno.*
	- o *Rol: Asignación de responsables del despacho conforme instructivo de distribución del despacho diario e interno.*
- *Actor: Abogado, perito, tercero u otra oficina judicial*
	- o *Rol: Presentación de escrito electrónico.*

#### **Documentos relacionados:**

- Instructivo de distribución del despacho diario e interno.
- Modelo de decreto de pre admisión de la demanda de juicios ejecutivos cobro de pagarés.
- Modelo de decreto de pre admisión de la demanda de juicios abreviados (tarjeta de crédito).

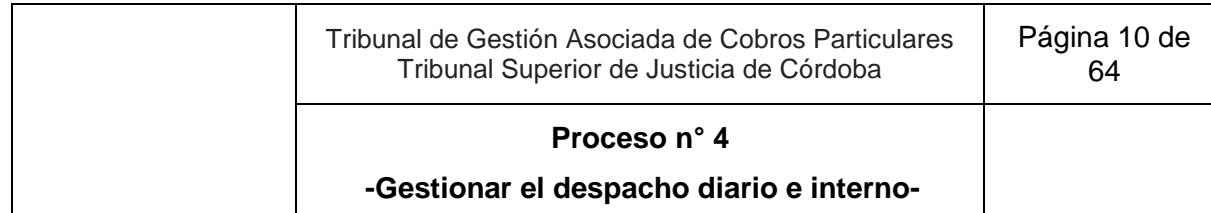

- 1. Prosecretario UT o Prosecretario UPC o Prosecretario UE, según corresponda, obtiene diariamente el despacho diario mediante la opción "Obtener despacho" de la Aplicación Despacho Diario y Despacho Automatizado del Portal de Aplicaciones Intranet, y el Despacho Interno mediante la opción "Obtener despacho interno" del SACM.
- 2. Analiza someramente las solicitudes ingresando al expediente si es necesario.
- 3. Asigna al responsable las solicitudes ingresadas conforme "instructivo de distribución del despacho diario e interno".
- 4. El responsable asignado genera listado de expedientes a despacho.
- 5. Prosecretario UT o Prosecretario UPC o Prosecretario UE, según corresponda. Si se trata de:
	- 5.1. Una demanda de juicio abreviado-tarjeta de crédito o una demanda de juicio ejecutivo por cobro de pagarés y:
		- 5.1.1. Proviene del Despacho Diario:
			- 5.1.1.1. Asigna al Prosecretario UT.
			- 5.1.1.2. Prosecretario UT, carga el modelo de decreto de pre admisión de la demanda de juicios ejecutivos cobro de pagarés o modelo de decreto de pre admisión de la demanda de juicios abreviados (tarjeta de crédito), según corresponda vía SACM.
			- 5.1.1.3. Firma digitalmente y cambia la ubicación del expediente vía SACM a casillero. Fin del proceso.
		- 5.1.2. Proviene del Despacho Automatizado del Portal de Aplicaciones Intranet:
			- 5.1.2.1. Asigna a Prosecretario UT.
			- 5.1.2.2. Prosecretario UT controla el decreto de pre admisión de juicios ejecutivos cobro de pagarés o de pre admisión de la demanda de juicios abreviados (tarjeta de crédito), según corresponda.
			- 5.1.2.3. Firma digitalmente, y cambia la ubicación del expediente vía SACM a casillero. Fin del Proceso.

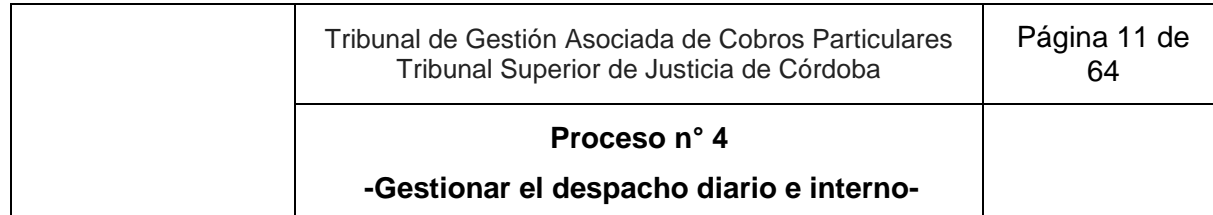

- 5.2. Una demanda que no sea de juicios ejecutivos cobro de pagarés ni de juicios abreviados (tarjeta de crédito), asigna al Prosecretario UT o Prosecretario UPC, según corresponda. Fin del proceso. Sigue en Proceso n°5. "Gestionar la admisión de la demanda".
- 5.3. Un escrito de comparendo (mero comparendo, contestación de demanda, oposición de excepciones, pedido de homologación) asigna al Prosecretario UPC. Fin del proceso. Sigue en Proceso N° 6. "Gestionar oposición de excepciones o contestación de la demanda".
- 5.4. Un escrito que solicita que se provea la prueba ofrecida, asigna al Asistente Jurídico UT/UPC o Prosecretario UT/UPC. Fin del proceso. Sigue en Proceso N° 7 "Gestionar el período probatorio".
- 5.5. Un escrito que generará un proveído de mero trámite, asigna al Asistente Jurídico UT/UPC/UE o Prosecretario UT/UPC/UE. Fin del proceso. Sigue en el proceso N° 9 "Gestionar actuaciones de trámite"
- 5.6. Un escrito que generará un auto o una sentencia, asigna al Asistente Jurídico UT/UPC/UE o Prosecretario UT/UPC/UE. Fin del proceso. Sigue en Proceso N° 10 "Gestionar autos y sentencias"
- 5.7. Un escrito sobre la tramitación de ejecución de sentencia o acuerdo o auto homologatorio, asigna al Asistente Jurídico UPC/UE o Prosecretario UPC/UE. Fin del proceso. Sigue en Proceso N°11 " Gestionar ejecución de sentencias y acuerdos"
- 5.8. Una solicitud de libramiento de orden de pago, asigna al Prosecretario UT/UPC/UE. Fin del proceso. Sigue en Proceso N° 12 "Gestionar órdenes de pago".
- 5.9. Una solicitud por el trámite de una subasta, asigna al Prosecretario UPC. Fin del proceso. Sigue en Proceso N° 13 "Gestionar subastas".

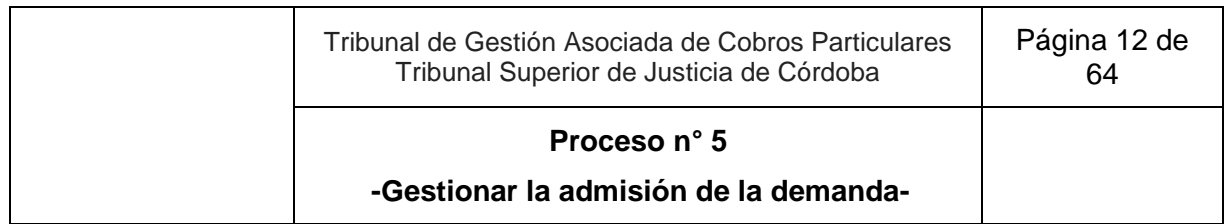

## **5. Gestionar la admisión de la demanda**

**Objetivo**: Admitir o rechazar la demanda.

**Tipo**: Sustantivo.

**Disparador**: Asignación de una demanda de cobros particulares o de repetición.

**Primera Actividad:** Asistente Jurídico UT o Asistente Jurídico UPC, según corresponda, ingresa regularmente a "Mi despacho" de la Aplicación Despacho diario e identifica que se trata de una demanda.

**Última Actividad:** Prosecretario UT o Prosecretario UPC, según corresponda, cambia la ubicación del expediente en el SACM "a casillero", o Asistente Jurídico UT o Asistente Jurídico UPC, según corresponda, controla diariamente las operaciones firmadas conforme listado de expedientes a despacho y cambia la ubicación del expediente en el SACM "a casillero".

- *Actor: Juez*
	- o *Rol: Control y firma del proyecto de decreto de admisión y traslado de la demanda o de inadmisibilidad.*
- *Actor: Prosecretario de Unidad de Trámite (UT) o Prosecretario de Unidad de Procesos Complejos (UPC)*
	- o *Rol: Control y firma del proyecto de decreto de emplazamiento por requisitos faltantes (incluye documental).*
- *Actor: Asistente Jurídico de Unidad de Trámite (UT) o Asistente Jurídico de Unidad de Procesos Complejos (UPC).*
	- o *Rol: Elaboración del proyecto de decreto de admisión y traslado de la demanda, de inadmisibilidad o de emplazamiento por requisitos faltantes (incluye documental).*
	- o *Rol: Verificación del registro de partes y de la unidad interviniente en el SACM.*
	- o *Rol: Carga de la tasa de justicia en Módulo "Tasa de Justicia".*
	- o *Rol: Control diario de las operaciones firmadas conforme listado de expedientes a despacho y cambio de ubicación del expediente "a casillero".*

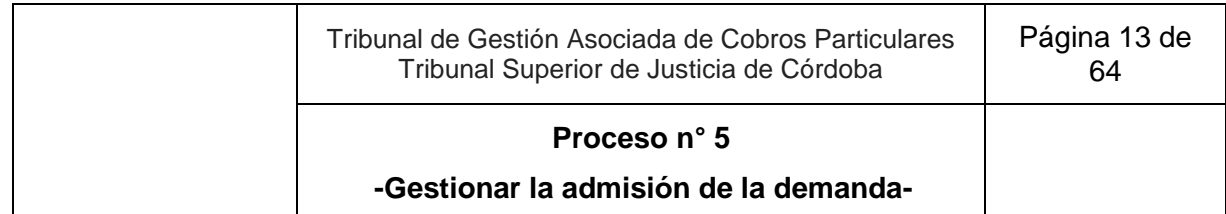

- Instructivo Admisibilidad de la demanda.
- Instructivo para registro de Unidad interviniente y empleado instructor en el SACM.
- Instructivo de control y carga de tasa de justicia.

- 1. Asistente Jurídico UT o Asistente Jurídico UPC, según corresponda, ingresa regularmente a "Mi despacho" de la Aplicación Despacho diario e identifica que se trata de una demanda.
- 2. Realiza el chequeo de requisitos de admisibilidad de la demanda según "Instructivo Admisibilidad de la demanda". Si es necesario consulta con Prosecretario UT o Prosecretario UPC, según corresponda, los criterios para elaborar el proyecto de decreto.
- 3. Elabora el proyecto del decreto en el SACM de admisión y traslado de la demanda o inadmitiendo, o emplazando al cumplimiento de requisitos faltantes (incluye documental), utilizando las operaciones correspondientes, dejando la operación en estado "realizada" y marca como "resuelto" el escrito de despacho diario.
- 4. Verifica el registro de las partes en el SACM.
- 5. Registra la Unidad interviniente en el SACM.
- 6. Según el tipo de decreto:
	- 6.1. Si es de admisión y traslado o inadmisibilidad de la demanda, carga como firmante vía SACM al Juez, incorpora el expediente en un listado de expedientes a despacho para posterior verificación de firma y pase a casillero; y SACM genera lotes para la firma del Juez. Sigue en actividad 7.
	- 6.2. Si es de emplazamiento por requisitos faltantes (incluye documental), -carga la tasa de justicia en el módulo "Tasa de Justicia" en caso de corresponder elabora el decreto y carga como firmante al Prosecretario UT o Prosecretario UPC, según corresponda, incorpora el expediente en un listado de expedientes a despacho para posterior verificación de firma y pase a casillero; y SACM genera lotes para la firma del Prosecretario UT o Prosecretario UPC, según corresponda.
		- 6.2.1. Prosecretario UT o Prosecretario UPC, según corresponda, si es necesario corregir el proyecto de decreto:

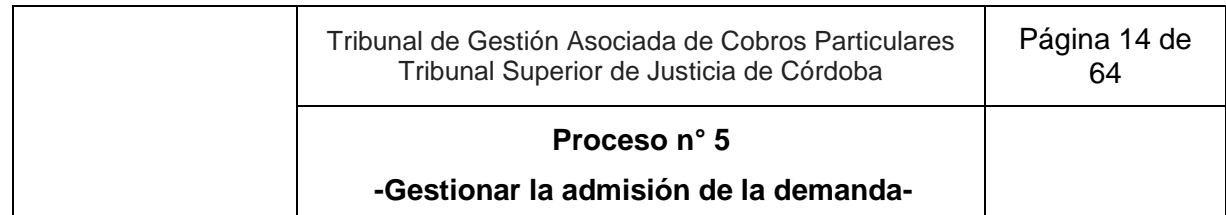

- 6.2.1.1. Lo edita en el SACM. Sigue en actividad 8.
- 6.2.1.2. Excepcionalmente, se comunica de manera informal con el Asistente Jurídico UT o Asistente Jurídico UPC, según corresponda, que proyectó el decreto, indicando lo que debe corregir para que este lo reelabore. Sigue en actividad 3.
- 7. Juez ingresa sucesivamente a "operaciones múltiples", selecciona la opción "firmar digitalmente", para ver los proyectos de admisión y traslado de la demanda o inadmisibilidad.
	- 7.1. Si es necesario corregir el proyecto de decreto:
		- 7.1.1. Lo edita en el SACM, sigue en actividad 8.
		- 7.1.2. Excepcionalmente, se comunica de manera informal con el Asistente Jurídico UT/UPC o Prosecretario UT/UPC. según corresponda, que proyectó el decreto, indicando lo que debe corregir para que este lo reelabore. Sigue en actividad 3.
- 8. Juez o Prosecretario UT o Prosecretario UPC, según corresponda, firma digitalmente, asegurándose de hacerlo dentro del día en que se registró la última modificación en el SACM.
	- 8.1. Si es Prosecretario UT o Prosecretario UPC, según corresponda, cambia la ubicación del expediente en el SACM "a casillero". Fin del proceso.
	- 8.2. Si es Juez, sigue en actividad 9.
- 9. Asistente Jurídico UT o Asistente Jurídico UPC controla diariamente las operaciones firmadas conforme listado de expedientes a despacho y cambia la ubicación del expediente en el SACM "a casillero".
- 10. Fin del proceso.

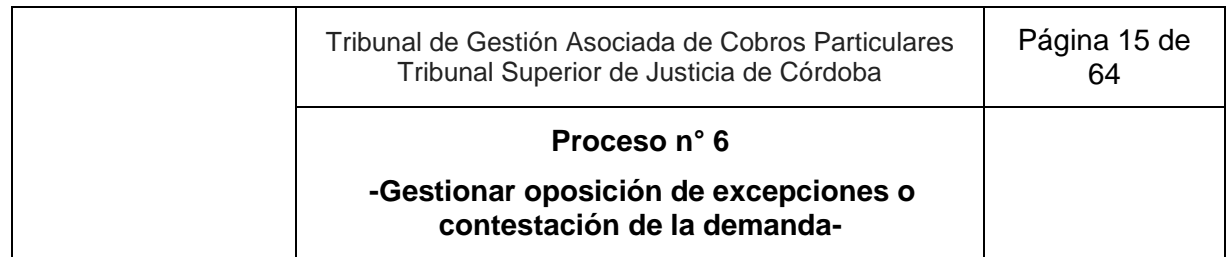

## **6. Gestionar oposición de excepciones o contestación de la demanda**

**Objetivo**: Tramitar el escrito de oposición de excepciones, contestación de demanda, certificación de no oposición de excepciones o el pedido de que se tenga por no contestada la demanda desde su presentación hasta su sustanciación previo a la apertura de la prueba para su admisibilidad.

**Tipo:** Sustantivo.

**Disparador**: Presentación de un escrito de oposición de excepciones o de contestación de la demanda o de contestación/reconvención de la demanda o pedido de que se tenga por no contestada la demanda o de certificación de no oposición de excepciones.

**Primera Actividad:** Asistente Jurídico UT o Asistente Jurídico UPC, según corresponda, ingresa a "Mi despacho" de la Aplicación Despacho diario e identifica los escritos de oposición de excepciones o de contestación de la demanda o de contestación/reconvención de la demanda o pedido de que se tenga por no contestada la demanda o certificación de no oposición de excepciones.

**Última Actividad:** Asistente Jurídico o Prosecretario UT o Asistente Jurídico o Prosecretario UPC, según corresponda, conforme listado de expedientes a despacho, controla las operaciones firmadas y cambia la ubicación del expediente en el SACM a casillero.

- *Actor: Juez*
	- o *Rol: Control y firma de los proyectos de decretos de rechazo in limine.*
- *Actor: Prosecretario de Unidad de Procesos Complejos (UPC)*
	- o *Rol: Control y firma del decreto de traslado de la oposición de excepciones o reconvención a la otra parte o emplazamiento al cumplimiento de requisitos faltantes (incluye documental) o de tener por contestada la demanda.*
- *Actor: Prosecretario de Unidad de Trámites (UT)*
	- o *Rol: Control y firma del certificado de no oposición de excepciones.*
- *Actor: Asistente Jurídico de la Unidad de Procesos Complejos (UPC) o Asistente Jurídico de la Unidad de Trámite (UT).*

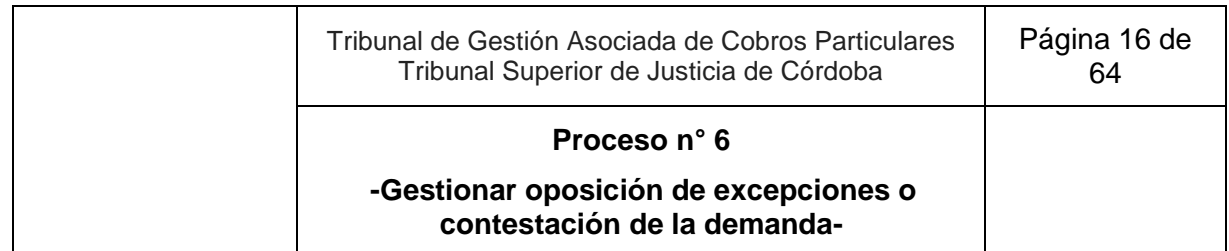

- o *Rol: Ingreso a "Mi despacho" de la Aplicación Despacho diario e identificación de los escritos de oposición de excepciones o de contestación de la demanda o de contestación/reconvención de la demanda o pedido de que se tenga por no contestada la demanda o certificación de no oposición de excepciones.*
- o *Rol: Verificación y registro de las partes y de la unidad interviniente en el SACM.*
- o *Rol: Elaboración del proyecto de certificado de no oposición de excepciones.*
- o *Rol: Elaboración del proyecto de decreto de traslado de la oposición de excepciones o de reconvención a la otra parte o de emplazamiento al cumplimiento de requisitos faltantes (incluye documental) o de tener por contestada la demanda, conforme "instructivo para la admisibilidad de excepciones".*
- o *Rol: Elaboración del proyecto de decreto de rechazo in limine.*
- o *Rol: Control diario de las operaciones firmadas conforme listado de expedientes a despacho y cambio de ubicación del expediente a casillero*

- Instructivo para la admisibilidad de excepciones.
- Instructivo para registro de unidad interviniente.

- 1. Asistente Jurídico UT o Asistente Jurídico UPC, según corresponda, ingresa a "Mi despacho" de la Aplicación Despacho diario e identifica los escritos de oposición de excepciones o de contestación de la demanda o de contestación/reconvención de la demanda o pedido de que se tenga por no contestada la demanda o certificación de no oposición de excepciones.
- 2. Verifica el registro de las partes en el SACM.
- 3. Registra la unidad interviniente en el SACM.
- 4. Si:
	- 4.1. Es un juicio ejecutivo y se presentó un pedido de certificación de no oposición de excepciones, elabora proyecto de certificado de no oposición de excepciones, carga como firmante vía SACM al Prosecretario UT dejando la operación en estado "realizada" y marca como "resuelto" el escrito de despacho diario.

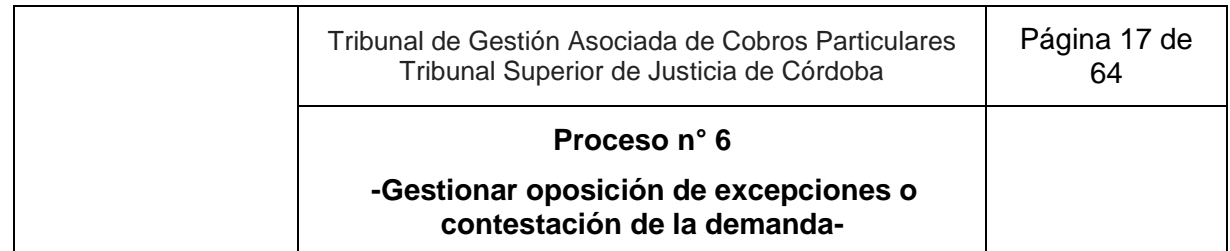

- 4.1.1. Incorpora el expediente en un listado de expedientes a despacho para posterior verificación de firma y pase a casillero.
- 4.1.2. SACM genera lotes para la firma de Prosecretario UT, según corresponda.
- 4.1.3. Prosecretario UT ingresa sucesivamente a "operaciones múltiples", selecciona la opción "firmar digitalmente", para ver los proyectos de certificados de no oposición de excepciones.
	- 4.1.3.1. Si es necesario corregir el proyecto de certificado:
		- 4.1.3.1.1. Lo edita en el SACM, sigue en actividad 7.
		- 4.1.3.1.2. Excepcionalmente, se comunica de manera informal con el Asistente Jurídico UT que proyectó el decreto, indicando lo que debe corregir para que este lo reelabore asignándoselo. Sigue en actividad 4.1.
- 4.2. Es un juicio declarativo, y se presentó un escrito solicitando que se tenga por no contestada la demanda y:
	- 4.2.1. Hubo ofrecimiento de prueba. Fin del proceso. Sigue en proceso N° 7 "Gestionar el período probatorio"
	- 4.2.2. No hubo ofrecimiento de prueba. Fin del proceso. Sigue en proceso N° 9 "Gestionar actuaciones de trámite"
- 4.3. Es un escrito de oposición de excepciones o contestación de la demanda o reconvención, elabora proyecto de decreto conforme "Instructivo para la admisibilidad de excepciones":
	- 4.3.1. Si es de traslado de la oposición de excepciones o reconvención a la otra parte o emplazamiento al cumplimiento de requisitos faltantes (incluye documental) o tener por contestada la demanda utilizando las operaciones correspondientes, carga como firmante al Prosecretario UPC, dejando la operación en estado "realizada" y marca "resuelto" el escrito en despacho diario. Sigue en 4.3.3.
	- 4.3.2. Si es de rechazo *in limine* utilizando las operaciones correspondientes, carga como firmante al Juez dejando la operación en estado "realizada" y marca "resuelto" el escrito en despacho diario.
	- 4.3.3. Incorpora el expediente en un listado de expedientes a despacho para posterior verificación de firma y pase a casillero.
- 5. SACM genera lotes para la firma de Juez o Prosecretario UPC, según corresponda.

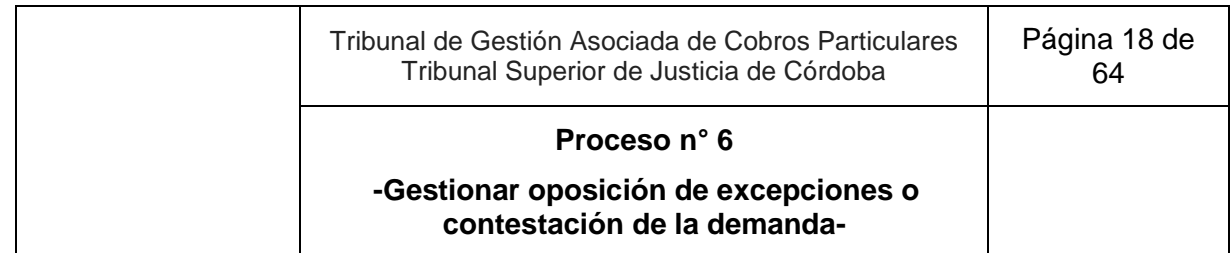

- 6. Juez o Prosecretario UPC, según corresponda, ingresa sucesivamente a "operaciones múltiples", selecciona la opción "firmar digitalmente", para ver el lote de los proyectos de decreto de rechazo *in limine* o de traslado de la oposición de excepciones o reconvención a la otra parte o emplazamiento al cumplimiento de requisitos faltantes (incluye documental) o tener por contestada la demanda utilizando las operaciones, respectivamente.
	- 6.1. Si es necesario corregir el proyecto de decreto:
		- 6.1.1. Lo edita en el SACM, sigue en actividad 7.
		- 6.1.2. Excepcionalmente, se comunica de manera informal con el Asistente Jurídico UPC que proyectó el decreto, indicando lo que debe corregir para que este lo reelabore asignándoselo. Sigue en actividad 4.3.
- 7. Firma digitalmente.
- 8. Asistente Jurídico UT o Prosecretario UT, o Asistente Jurídico UPC o Prosecretario UPC, según corresponda, controla las operaciones firmadas conforme listado de expedientes a despacho y cambia la ubicación del expediente en el SACM a casillero.
- 9. Fin del proceso.

## **7. Gestionar el período probatorio**

**Objetivo**: Analizar y admitir la prueba ofrecida y dar apertura al período probatorio.

**Tipo**: Sustantivo.

**Disparador**: Asignación de un escrito que solicita o genera el proveimiento de la prueba ofrecida.

**Primera actividad**: Asistente Jurídico UT o Asistente Jurídico UPC, según corresponda, ingresa a "Mi despacho" de la Aplicación Despacho diario, identifica los escritos del abogado que solicita o genera que se provea la prueba ofrecida.

**Última actividad**: Asistente Jurídico UT o Asistente Jurídico UPC, según corresponda, controla diariamente las operaciones firmadas conforme listado de expedientes a despacho y cambia el expediente en el SACM "a casillero".

- *Actor: Juez*
	- o *Rol: Control y firma del decreto que no admite algún medio de prueba.*
	- o *Rol: Control y firma del decreto de orden de diligenciamiento de la prueba y, en su caso, decreto de apertura a prueba.*
- *Actor: Prosecretario de Unidad de Trámites (UT) o Prosecretario de Unidad de Procesos Complejos (UPC)*
	- o *Rol: Control y firma del decreto de omisión de la etapa probatoria y decreto de autos.*
	- o *Rol: Control y firma del decreto de orden de diligenciamiento de la prueba y, en su caso, decreto de apertura a prueba. (en caso de admisión total).*
- *Actor: Asistente Jurídico de Unidad de Trámite (UT) o Asistente Jurídico de Unidad de Proceso Complejos (UPC)*
	- o *Rol: Ingreso a "Mi despacho" de la Aplicación Despacho diario e identificación diario de los escritos del abogado que solicita o que genera que se provea a la prueba ofrecida.*
	- o *Rol: Elaboración de proyecto de decreto de omisión de la etapa probatoria y de decreto de autos.*
	- o *Rol: Elaboración de proyecto de decreto de orden de diligenciamiento de la prueba y, en su caso, de decreto de apertura a prueba.*
	- o *Rol: Control diario de las operaciones firmadas conforme listado de expedientes a despacho y cambio de ubicación del expediente a casillero.*

Instructivo para el proveimiento de la prueba.

- 1. Asistente Jurídico UT o Asistente Jurídico UPC, según corresponda, ingresa a "Mi despacho" de la Aplicación Despacho diario e identifica los escritos del abogado que solicita o que genera que se provea la prueba ofrecida.
- 2. Elabora el proyecto de decreto conforme "Instructivo para el proveimiento de la prueba".
	- 2.1. Si no se admite algún medio de prueba, elabora proyecto de decreto. Carga como firmante al Juez dejando la operación en estado "realizada" y marca "resuelto" el escrito en despacho diario. Sigue en actividad 3.
	- 2.2. Si se ordena la omisión de la etapa probatoria y el decreto de autos, elabora proyecto de decreto de omisión de la etapa probatoria y decreto de autos. Carga como firmante al Juez o Prosecretario UT o Prosecretario UPC, según corresponda, dejando la operación en estado "realizada" y marca "resuelto" el escrito en despacho diario. Sigue en actividad 3.
	- 2.3. Si se admiten todos los medios de prueba (admisión total), elabora proyecto de orden de diligenciamiento de la prueba y, en su caso, decreto de apertura a prueba. Carga como firmante al Prosecretario UT o Prosecretario UPC, según corresponda dejando la operación en estado "realizada" y marca "resuelto" el escrito en despacho diario. Sigue en actividad 3.
	- 2.4. Incorpora el expediente en un listado de expedientes a despacho para posterior verificación de firma y pase a casillero. Sigue en actividad 3.
- 3. SACM genera lotes para la firma de Juez o Prosecretario UT o Prosecretario UPC, según corresponda.
- 4. Juez o Prosecretario UT o Prosecretario UPC, según corresponda, ingresa sucesivamente a "operaciones múltiples", selecciona la opción "firmar digitalmente". Si es necesario corregir el proyecto de decreto:
	- 4.1. Lo edita en el SACM, sigue en actividad 5.
	- 4.2. Excepcionalmente, se comunica de manera informal con el Asistente Jurídico UT o Asistente Jurídico UPC que proyectó el decreto, según corresponda. indicando lo que debe corregir para que este lo reelabore. Sigue en actividad 2.
- 5. Firma digitalmente.

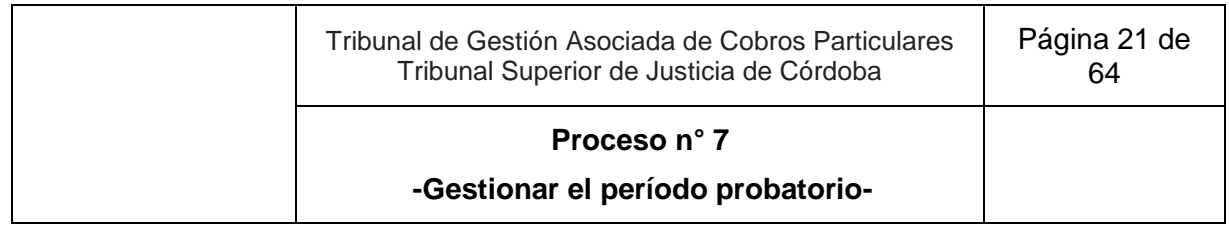

- 6. Asistente Jurídico UT o Asistente Jurídico UPC, según corresponda, controla diariamente las operaciones firmadas conforme listado de expedientes a despacho y cambia el expediente en el SACM "a casillero".
- 7. Fin del proceso. Continúa en los procesos N° 4 "Gestionar despacho diario e interno" y N° 9 "Gestionar actuaciones de trámite" para el diligenciamiento de la prueba a producirse.

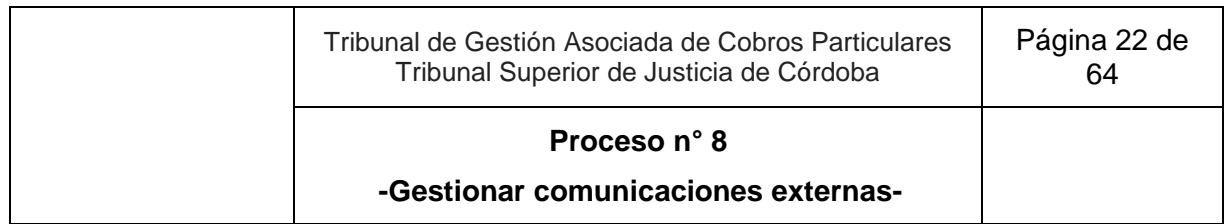

## **8. Gestionar comunicaciones externas**

**Objetivo**: Dar respuesta o derivar comunicaciones externas que ingresan al Tribunal de Gestión Asociada.<sup>1</sup>

**Tipo**: Sustantivo.

 $\overline{a}$ 

**Disparadores**: Llamado telefónico, correo electrónico, consulta en barandilla, presentación espontánea de un documento papel al Tribunal, o presentación de comunicación interjurisdiccional

**Primera actividad**: Abogado, perito, tercero, oficina judicial, etc., realiza una consulta. Continúa en el subproceso que corresponda, según el canal de comunicación que haya elegido.

**Última actividad**: Asistente Jurídico UC o Asistente Jurídico UT o Asistente Jurídico UPC o Asistente Jurídico UE, responde la consulta recibida por teléfono o correo electrónico o a quien se presente en barandilla; recibe la documentación en papel y la envía periódicamente al proceso de reciclado; entrega documental.

- *Actor: Secretario de Unidad de Coordinación (UC)*
	- o *Rol: Firma de certificado de restitución de documental.*
	- o *Rol: Firma de comunicaciones interjurisdiccionales remitidas al tribunal.*
- *Actor: Asistente Jurídico o Prosecretario de la Unidad de Trámite (UT), o Asistente Jurídico o Prosecretario de la Unidad de Procesos Complejos (UPC), o Asistente Jurídico o Prosecretario de la Unidad de Ejecución (UE).* 
	- o *Rol: Realización de las acciones correspondientes que deriven del documento incorporado.*
	- o *Rol: Respuesta a consultas efectuadas por Asistente Jurídico que recibió la comunicación externa.*
- *Actor: Asistente Jurídico de la Unidad de Coordinación (UC) o Asistente Jurídico de la Unidad de Trámite (UT) o Asistente Jurídico de la Unidad de Procesos Complejos (UPC) o Asistente Jurídico de la Unidad de Ejecución (UE).*
	- o *Rol: Recepción y respuesta de consultas presenciales, telefónicas o por correo electrónico.*
	- o *Rol: Recepción y digitalización de documentos en soporte papel, elaboración del decreto correspondiente y carga en el SACM y notificación al responsable por mail.*

<sup>1</sup> El envío de documentación en papel desde el Tribunal está detallado cada vez que un proceso lo requiere, por lo cual no se incluye aquí.

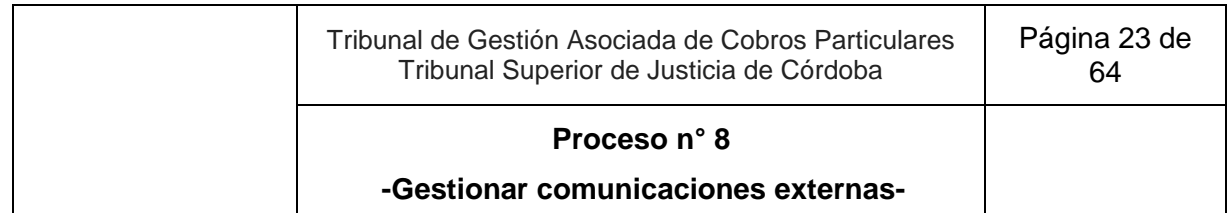

- o *Rol: Ejecución periódica del proceso de reciclado de documentos en papel.*
- o *Rol: Realización de las consultas correspondientes con las Unidades de la Oficina.*
- o *Rol: Recepción de comunicaciones interjurisdiccionales dirigidas al tribunal por correo, auto asignación de expediente, descarga de archivos y carga en la operación correspondiente del SACM.*

- Instructivo de atención al público.
- Instructivo de atención telefónica.
- Instructivo de manejo de correo oficial.

#### **Esquema Narrativo del proceso**

1. Abogado, perito, tercero, oficina judicial, etc., realiza una consulta. Continúa en el subproceso que corresponda, según el canal de comunicación que haya elegido.

#### **Subproceso: Comunicación por teléfono**

- 2. Asistente Jurídico UC o Asistente Jurídico UT o Asistente Jurídico UPC o Asistente Jurídico UE indaga el motivo de la llamada:
	- 2.1. Si puede, responde con sus competencias y conocimientos. Fin del proceso.
	- 2.2. Si no puede, realiza la consulta informalmente y de modo directo con el responsable que corresponda de cada unidad según el "instructivo de atención al público".
		- 2.2.1. El responsable de cada Unidad le brinda respuesta.
		- 2.2.2. Asistente Jurídico UC o Asistente Jurídico UT o Asistente Jurídico UPC o Asistente Jurídico UE informa a la persona. Fin del proceso.

#### **Subproceso: Comunicación por correo electrónico**

- 3. Asistente Jurídico UC o Asistente Jurídico UT o Asistente Jurídico UPC o Asistente Jurídico UE revisa diariamente en varias oportunidades el correo electrónico oficial del Tribunal.
	- 3.1. Si:
	- 3.1.1. Es una comunicación interjurisdiccional dirigida al Tribunal:
		- 3.1.1.1. Auto asigna el expediente vía SACM, descarga el archivo enviado por correo y lo adjunta en la operación correspondiente del SACM. Fin del proceso. Sigue en proceso n°9 "Gestionar actuaciones de trámite"
	- 3.1.2. Se trata de una consulta, analiza el motivo:

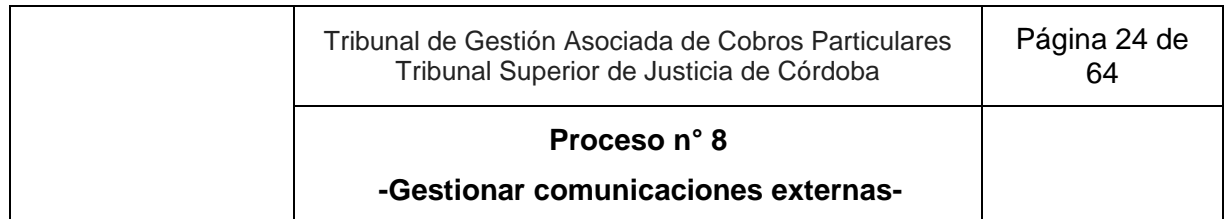

- 3.1.2.1. Si puede, responde con sus competencias y conocimientos. Fin del proceso.
- 3.1.2.2. Si no puede, realiza la consulta informalmente y de modo directo con el responsable de la Unidad que corresponda según el "instructivo de atención al público".
- 3.1.2.3. El responsable de la Unidad le brinda respuesta.
- 3.1.2.4. Asistente Jurídico UC o Asistente Jurídico UT o Asistente Jurídico UPC o Asistente Jurídico UE, responde por correo electrónico. Fin del proceso.
- 3.1.3. Si es información para agregar a un expediente:
	- 3.1.3.1. Descarga el archivo, lo agrega al expediente.
	- 3.1.3.2. Fin del subproceso. Sigue en actividad 2 del Proceso n° 9 " Gestionar actuaciones de trámite".

#### **Subproceso: Recepción de documentos en papel en barandilla**

- 4. Asistente Jurídico UC o Asistente Jurídico UT o Asistente Jurídico UPC o Asistente Jurídico UE recibe un oficio judicial y/o mandamiento y/o cédula de notificación en papel y/o cualquier otro instrumento, pone el cargo de recepción y lo entrega al Asistente Jurídico UC.
- 5. Asistente Jurídico UC lo escanea, lo carga como archivo adjunto en el SACM en la operación correspondiente. Fin del proceso. Sigue en proceso n°9 "Gestionar actuaciones de trámite"
- 6. Asistente Jurídico UC envía lo recibido papel periódicamente al proceso de reciclado.
- 7. Fin del subproceso.

#### **Subproceso: Atención de personas en barandilla**

- 8. Asistente Jurídico UC o Asistente Jurídico UT o Asistente Jurídico UPC o Asistente Jurídico UE atiende a una persona que se presenta espontáneamente para hacer una consulta en el Tribunal, según "instructivo de atención al público".
	- 8.1. Si puede, responde con sus competencias y conocimientos. Fin del proceso.
	- 8.2. Si no puede,
	- 8.2.1. Realiza la consulta informalmente y de modo directo con el responsable de la Unidad que corresponda.
		- 8.2.1.1. El responsable de la Unidad le brinda respuesta.
		- 8.2.1.2. Asistente Jurídico UC o Asistente Jurídico UT o Asistente Jurídico UPC o Asistente Jurídico UE informa a la persona. Fin del subproceso.

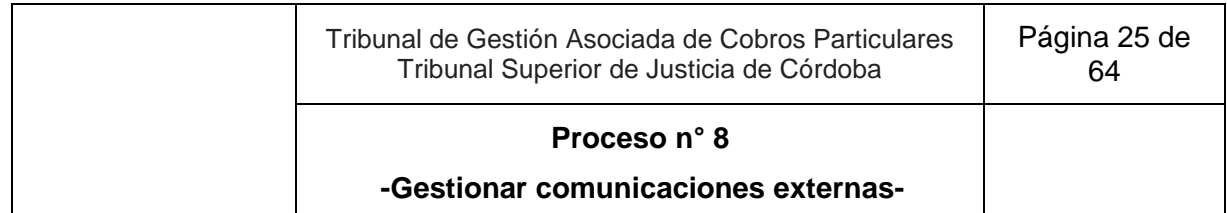

9. Fin del subproceso.

#### **Subproceso: restitución documental**

- 10. Abogado se presenta en barandilla y solicita restitución de documental previamente ordenada.
- 11. Asistente Jurídico UC o Asistente Jurídico UT o Asistente Jurídico UPC o Asistente Jurídico UE realiza la verificación previa:
	- 11.1. Controla el decreto<sup>2</sup> que ordena la restitución vía SACM.
	- 11.2. Identifica los datos de reserva en la operación "certificado copias" del expediente para su búsqueda.
- 12. Elabora certificado de restitución vía SACM, agrega como firmante al Secretario UC y le da aviso informalmente en el momento.
- 13. Secretario UC firma digitalmente certificado de restitución y da aviso al Asistente Jurídico UC o Asistente Jurídico UT o Asistente Jurídico UPC o Asistente Jurídico UE.
- 14. Asistente Jurídico UC o Asistente Jurídico UT o Asistente Jurídico UPC o Asistente Jurídico UE entrega documental a abogado.
- 15. Fin del subproceso.

#### **Subproceso: comunicaciones interjurisdiccionales**

- 16. Asistente Jurídico UC identifica en el despacho interno el ingreso de una comunicación interjuridiccional.
- 17. Elabora proyecto de decreto que corresponda, según el motivo de la comunicación.
	- 17.1. Si es necesario, consulta con el responsable de cada unidad según corresponda.
- 18. Carga como firmante vía SACM al Secretario UC y marca resuelta la remisión de la comunicación ingresada en despacho interno
- 19. Incorpora el expediente en un listado de expedientes a despacho para posterior verificación de firma; y SACM genera lotes para la firma del Secretario UC.
- 20. Secretario UC, si es necesario corregir el proyecto de decreto:
	- 20.1. Lo edita en el SACM. Sigue en actividad 21.

 $\overline{a}$  $2$  Este decreto incluye: motivo de la restitución y datos de la persona autorizada a retirar la documental original.

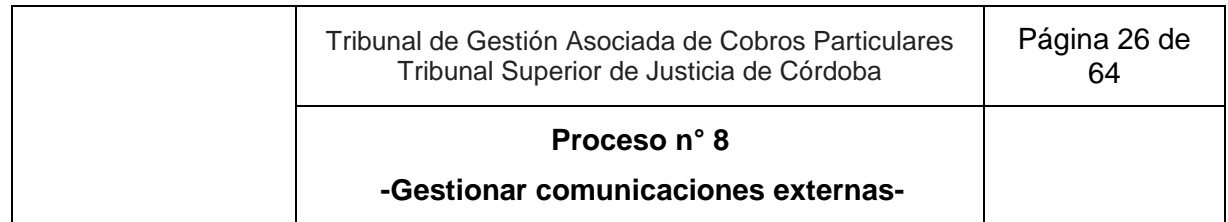

- 20.2. Excepcionalmente, se comunica de manera informal con el Asistente Jurídico UC que proyectó el decreto, indicando lo que debe corregir para que este lo reelabore. Sigue en actividad 16.
- 21. Firma digitalmente, asegurándose de hacerlo dentro del día en que se registró la última modificación en el SACM y cambia la ubicación del expediente en el SACM a casillero.
- 22. Fin del subproceso.

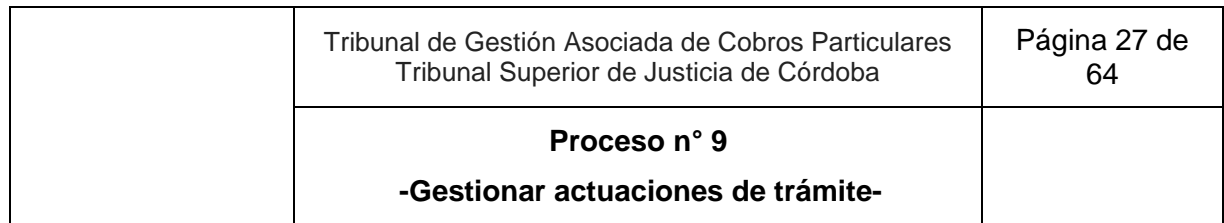

## **9. Gestionar actuaciones de trámite**

**Objetivo**: Proveer peticiones de trámite en causas ya iniciadas.

**Tipo**: Sustantivo.

**Disparadores**: Asignación de escritos vía despacho diario o interno, cumplimiento de un plazo o actuación de oficio por el transcurso del tiempo, que generen actuaciones de trámite.

**Primera actividad**: Asistente Jurídico o Prosecretario UT, Asistente Jurídico o Prosecretario UPC o Asistente Jurídico o Prosecretario UE, según corresponda, ingresa regularmente a "Mi despacho" de la Aplicación Despacho diario o a despacho interno vía SACM para ver lo que le fue asignado o actúa de oficio, si correspondiere.

**Última actividad**: Asistente Jurídico UT o Prosecretario UT, o Asistente Jurídico UPC o Prosecretario UPC, o Asistente Jurídico UE o Prosecretario UE, o Asistente Jurídico UC, controla diariamente las operaciones firmadas conforme listado de expedientes a despacho y cambia la ubicación del expediente en el SACM "a casillero".

- *Actor: Juez*
	- *Rol: Control y firma de decretos de trámite u oficios, en caso de corresponder.*
- *Actor: Prosecretario de Unidad de Trámite (UT) o Prosecretario de Unidad de Procesos Complejos (UPC) o Prosecretario de Unidad de Ejecución (UE)* 
	- *Rol: Ingreso regular a "Mi despacho" de la aplicación Despacho Diario o Despacho Interno vía SACM para ver lo que le fue asignado, o actuación de oficio en caso de corresponder.*
	- *Rol: Elaboración del proyecto de decreto con los oficios, en caso de corresponder.*
	- *Rol: Control de registro de partes y unidades intervinientes en el SACM.*
	- *Rol: Impresión de oficios papel, por duplicado junto con la carátula, en caso de corresponder.*
	- *Rol: Control y firma de decretos de trámite u oficios en caso de corresponder.*
	- *Rol: Comunicación vía SACM de oficios electrónicos o puesta a disposición en canastilla de oficios papel listos para diligenciar en caso de corresponder.*
	- *Rol: Control diario de operaciones firmadas a través de listado de expedientes a despacho y cambio de ubicación del expediente a casillero.*

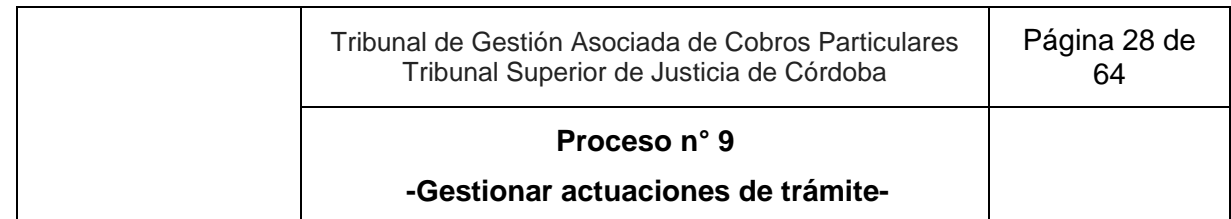

- *Actor: Asistente Jurídico de Unidad de Trámite (UT) o Asistente Jurídico Unidad de Procesos Complejos (UPC) o Asistente Jurídico de Unidad de Ejecución (UE).* 
	- *Rol: Ingreso regular a "Mi despacho" de la Aplicación Despacho diario o a despacho interno vía SACM para ver lo que le fue asignado, o actuación de oficio en caso de corresponder.*
	- *Rol: Elaboración de proyectos de decretos de trámite y oficios, en caso de corresponder.*
	- *Rol: Control de registro de partes y unidades intervinientes en el SACM.*
	- *Rol: Impresión de oficios papel, por duplicado junto con la carátula, en caso de corresponder.*
	- *Rol: Comunicación vía SACM de oficios electrónicos o puesta a disposición en canastilla de oficios papel listos para diligenciar.*
	- *Rol: Control diario de operaciones firmadas a través de listado de expedientes a despacho y cambio de ubicación del expediente a casillero.*
- *Actor: Asistente Administrativo de Unidad de Coordinación (UC)*
	- *Rol: Control diario de la canastilla de oficios papel.*
	- *Rol: Traslado de oficios papel a la Oficina correspondiente.*

- Instructivo de decretos de trámite y oficios que pueden firmar funcionarios asignados a UT, UPC y UE.
- Instructivo para registro de Unidad interviniente y empleado instructor en el SACM.
- Modelos de decreto y oficios predeterminados.
- Instructivo de diligenciamiento de exhortos.

- 1. Asistente Jurídico UT o Prosecretario UT, o Asistente Jurídico UPC o Prosecretario UPC, o Asistente Jurídico UE o Prosecretario UE, según corresponda, ingresa regularmente a "Mi despacho" de la Aplicación Despacho diario o a despacho interno vía SACM para ver lo que le fue asignado, o actúa de oficio cuando corresponde.
- 2. Elabora el proyecto de decreto con los oficios, en caso de corresponder, conforme "Instructivo de decretos de trámite y oficios que pueden firmar funcionarios asignados a UT, UPC y UE", o "Instructivo de diligenciamiento de exhortos" y modelos de decretos predeterminados.
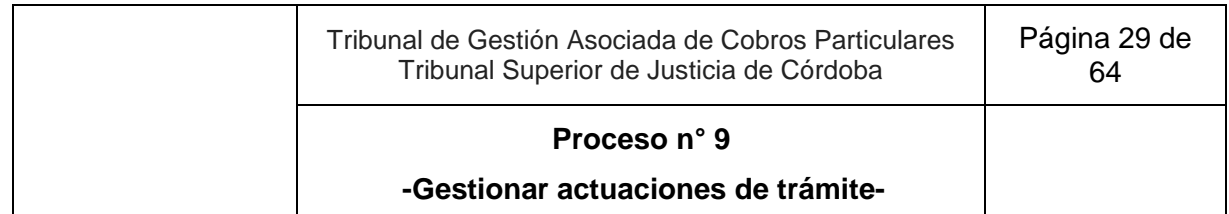

- 2.1. Verifica y actualiza, si corresponde, el registro de las partes en el SACM.
- 2.2. Verifica y actualiza, si corresponde, la Unidad interviniente en el SACM.
- 2.3. Imprime los oficios papel, por duplicado junto con la carátula, en caso de corresponder.
- 3. Carga como firmante al Prosecretario UT, o Prosecretario UPC, o Prosecretario UE, y/o al Juez en caso de corresponder, dejando la operación en estado "realizada" y marca "resuelto" el escrito en despacho diario.
- 4. Incorpora el expediente en un listado de expedientes a despacho para posterior verificación de firma y pase a casillero.
- 5. SACM genera lotes para la firma de Prosecretario UT, o Prosecretario UPC o Prosecretario UE, y/o Juez, según corresponda.
- 6. Prosecretario UT, o Prosecretario UPC o Prosecretario UE y/o Juez según corresponda, ingresa sucesivamente a "acciones múltiples", selecciona la opción "firmar digitalmente", para ver los proyectos de decreto de trámite y oficios, en caso de corresponder.
	- 6.1. Si es necesario corregir el proyecto de decreto:
		- 6.1.1. Lo edita en el SACM, sigue en actividad 7.
		- 6.1.2. Excepcionalmente, se comunica de manera informal con el Asistente Jurídico UT o Asistente Jurídico UPC o Asistente Jurídico UE, según corresponda, que proyectó el decreto, indicando lo que debe corregir para que este lo reelabore asignándoselo. Sigue en actividad 2.
- 7. Firma digitalmente.
- 8. Asistente Jurídico UT o Prosecretario UT, Asistente Jurídico UPC o Prosecretario UPC, o Asistente Jurídico UE o Prosecretario UE, según corresponda, controla diariamente las operaciones firmadas conforme listado de expedientes a despacho.
- 9. Si es:
	- 9.1. Mero decreto, sigue en actividad 10.
	- 9.2. Oficio electrónico, comunica vía SACM. Sigue en actividad 10.
	- 9.3. Oficio papel, deja original y copia abrochadas y firmadas en la canastilla correspondiente.
		- 9.3.1. Asistente Administrativo UC, una vez al día, controla si hay oficios papel en la canastilla y las lleva a la Oficina correspondiente para

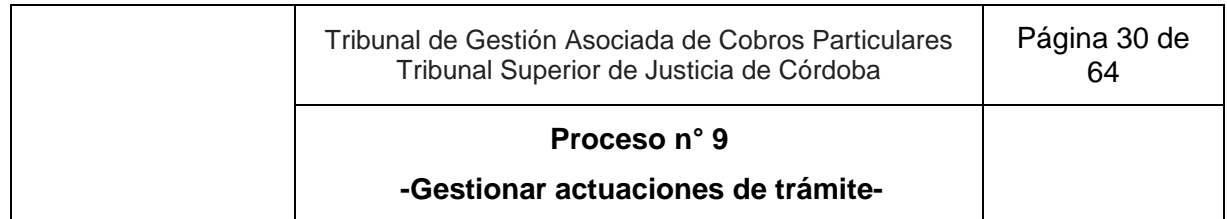

el retiro del solicitante y lo registra como nota marginal en el SACM. Sigue en actividad 10.

- 10. Asistente Jurídico UT o Prosecretario UT, o Asistente Jurídico UPC o Prosecretario UPC, o Asistente Jurídico UE o Prosecretario UE, o Asistente Jurídico UC, controla diariamente las operaciones firmadas conforme listado de expedientes a despacho y cambia la ubicación del expediente en el SACM "a casillero".
- 11. Fin del proceso.

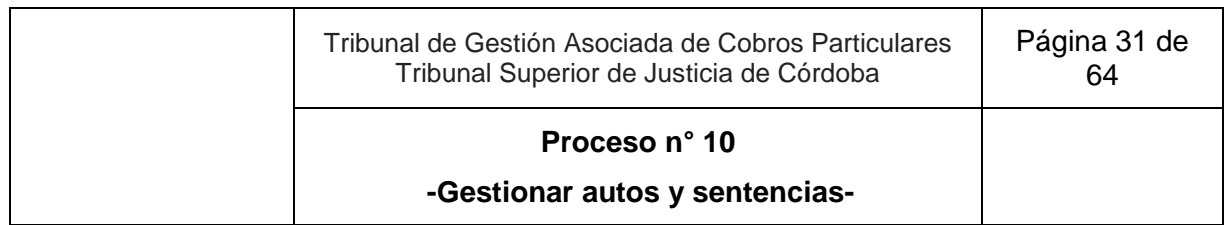

# **10. Gestionar autos y sentencias**

**Objetivo**: Emitir resoluciones jurisdiccionales que debe firmar el Juez.

**Tipo**: Sustantivo

**Disparadores**: Asignación de un expediente al Asistente Jurídico UT, Asistente Jurídico UPC o Asistente Jurídico UE o Prosecretario UT, Prosecretario UPC, Prosecretario UE por haberse requerido, mediante un escrito o una resolución anterior, una resolución jurisdiccional que lleva la firma del Juez o clausura de la controversia en la Unidad de Procesos Complejos o vencimientos de plazos legales o acompañamiento del certificado de no oposición de excepciones.

**Primera actividad:** Prosecretario UT o Asistente Jurídico UT, o Prosecretario UPC o Asistente Jurídico UPC, o Prosecretario UE o Asistente Jurídico UE, según corresponda, ingresa a "Mi despacho" de la Aplicación Despacho diario e identifica conforme instructivo de pase a fallo que se debe elaborar una resolución jurisdiccional que lleva la firma del juez.

**Última actividad:** Asistente de Magistrado pasa a casillero los expedientes con las resoluciones firmadas y protocolizadas o cambia ubicación a despacho si existe un escrito pendiente de proveer.

### **Actores del Proceso y Responsabilidad Funcional:**

- *Actor: Juez*
	- o *Rol: Elaboración o instrucción y firma para el dictado de medidas para mejor proveer, emplazamientos, etc. previos al dictado de la resolución.*
	- o *Rol: Determinación de los lineamientos de la decisión y las responsabilidades sobre la redacción de la resolución que requiera su firma.*
	- o *Rol: Elaboración, control y firma de la resolución que requiera su firma.*
- *Actor: Prosecretario de la Unidad de Trámite (UT) o Prosecretario de la Unidad de Procesos Complejos (UPC) o Prosecretario de la Unidad de Ejecución (UE)* 
	- o *Rol: Obtención e identificación en el despacho diario de escritos que requieren una resolución que lleva firma del Juez.*
	- o *Rol: Elaboración, control y firma del decreto previo al pase a fallo.*
	- o *Rol: Control de las condiciones del expediente conforme "Instructivo de pase a fallo".*
	- o *Rol: Cambio de ubicación del expediente vía SACM conforme "Instructivo de pase a fallo".*

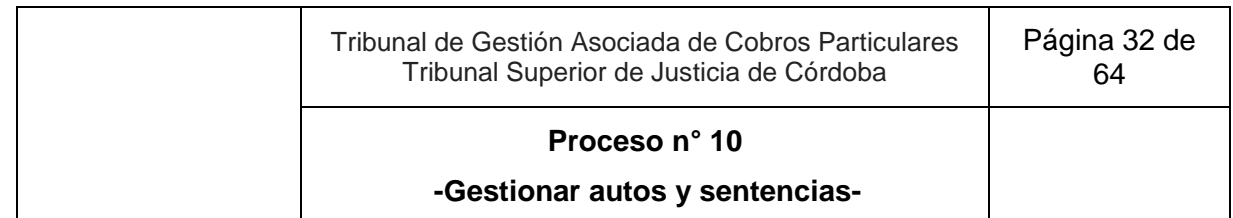

- *Actor: Asistente Jurídico de la Unidad de Trámite (UT) o Asistente Jurídico de la Unidad de Procesos Complejos (UPC) o Asistente Jurídico de la Unidad de Ejecución (UE)*
	- o *Rol: Obtención e identificación en el despacho diario de escritos que requieren una resolución que lleva firma del Juez.*
	- o *Rol: Elaboración de proyecto de decreto previo a pase a fallo.*
- *Actor: Asistente de Magistrado* 
	- o *Rol: Control de expedientes que figuran "A FALLO", e identificación de los que requieran el dictado de una resolución que lleva la firma del juez conforme "Instructivo de pase a fallo".*
	- o *Rol: Identificación y calendarización de los plazos para el dictado de la resolución.*
	- o *Rol: Consulta con el Juez sobre los lineamientos de la decisión.*
	- o *Rol: Elaboración del proyecto de resolución, incluyendo los proyectos de resolución de subasta (auto aprobatorio).*
	- o *Rol: Carga del proyecto de resolución en el expediente vía SACM y protocolización conforme "Instructivo de protocolización de resoluciones".*
	- o *Rol: Control diario del listado de resoluciones protocolizadas.*
	- o *Rol: Pase a casillero de los expedientes con las resoluciones firmadas y protocolizadas o a despacho en los casos en que existan escritos pendientes de proveer.*

#### **Documentos Relacionados:**

- Instructivo de pase a fallo.
- Modelos predeterminados de resoluciones que llevan firma del Juez.
- Instructivo de protocolización de resoluciones.

#### **Esquema Narrativa del proceso**

- 1. Prosecretario UT o Asistente Jurídico UT, o Prosecretario UPC o Asistente Jurídico UPC, o Prosecretario UE o Asistente Jurídico UE, según corresponda, ingresa a "Mi despacho" de la Aplicación Despacho diario e identifica conforme instructivo de pase a fallo que se debe elaborar una resolución jurisdiccional que lleva la firma del juez.
	- 1.1. Si es el Prosecretario UT, o Prosecretario UPC o Prosecretario UE, según corresponda, y es necesario proveer una petición, previo al pase a fallo elabora y firma digitalmente el decreto. Sigue en actividad 2.
	- 1.2. Si es el Asistente Jurídico UT o Asistente Jurídico UPC o Asistente Jurídico UE, según corresponda, y es necesario proveer una petición, previo al pase a fallo

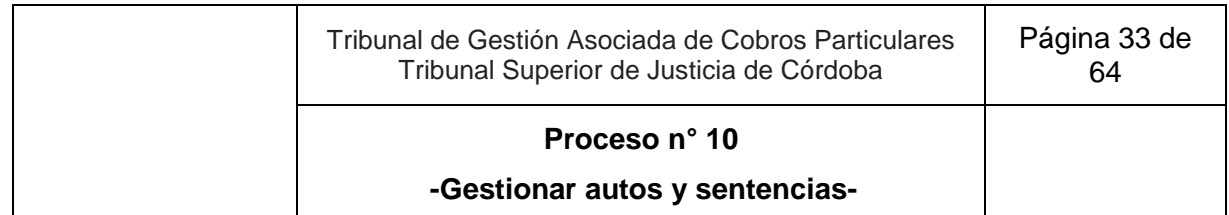

elabora un proyecto de decreto y asigna al Prosecretario UT o Prosecretario UPC o Prosecretario UE. Sigue en actividad 1.1

- 2. Prosecretario UT, o Prosecretario UPC o Prosecretario UE, según corresponda, cambia la ubicación del expediente vía SACM conforme "Instructivo de pase a fallo".
- 3. Asistente de Magistrado controla los expedientes e identifica los que requieran el dictado de una resolución que lleva la firma del juez, conforme "Instructivo de pase a fallo".
- 4. Consulta con el Juez:
	- 4.1. Si el Juez determina la conveniencia de dictar una medida para mejor proveer, emplazamiento, etc. elabora o da las instrucciones para el decreto respectivo y lo firma digitalmente.
		- 4.1.1. Asistente de Magistrado cambia la ubicación "a casillero". Fin del proceso. Sigue en Proceso N° 4. "Gestionar el despacho diario e interno".
	- 4.2. De no necesitar una medida previa, el Juez determina los lineamientos de la decisión y las responsabilidades sobre la redacción. Sigue en actividad 5.
- 5. Juez o Asistente de Magistrado, según se haya definido, elabora el proyecto de resolución conforme modelos predeterminados de resoluciones, y en caso de corresponder se lo comunica al Juez, conforme "Instructivo de pase a fallo".
- 6. Juez realiza el control final de la resolución.
	- 6.1. Si es necesario corregirla:
		- 6.1.1. La edita, sigue en actividad 7.
		- 6.1.2. Excepcionalmente, se comunica de manera informal con el Asistente de Magistrado, indicando lo que debe corregir para que este la reelabore. Sigue en actividad 5.
- 7. Asistente de Magistrado carga el texto del proyecto en el expediente vía SACM en la operación que corresponda, carga como firmante al Juez y protocoliza conforme "Instructivo de protocolización de resoluciones" y se lo comunica al Juez.
	- 7.1. Incorpora el expediente en un listado de resoluciones protocolizadas para posterior verificación de firma y pase a casillero.
	- 7.2. SACM genera lotes para la firma de Juez, según corresponda.
- 8. Juez firma digitalmente las resoluciones protocolizadas vía SACM y al finalizar se lo comunica al Asistente de Magistrado.
- 9. Asistente de Magistrado:
	- 9.1. Si los expedientes se encuentran en condiciones, pasa a casillero el expediente con las resoluciones firmadas y protocolizadas. Sigue en actividad 10.

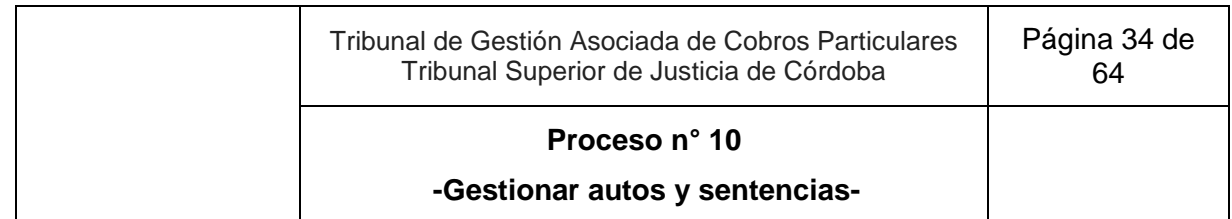

9.2. Si existe un escrito pendiente de proveer, cambia la ubicación a "despacho", y se lo comunica al Prosecretario o Asistente Jurídico que corresponda. Sigue en Proceso N° 4 "Gestionar el despacho diario e interno".

10. Fin del proceso.

# **11. Gestionar ejecución de sentencias y acuerdos**

**Objetivo**: Ejecutar lo ordenado por la sentencia o un acuerdo o un auto homologatorio.

**Tipo**: Sustantivo

**Disparador**: Escrito que solicita el inicio de la ejecución de la sentencia, la vista o la aprobación de una planilla de liquidación.

**Primera actividad**: Asistente Jurídico UPC o Asistente Jurídico UE, según corresponda, ingresa a "Mi despacho" de la Aplicación Despacho Diario o Despacho Automatizado e identifica un escrito que solicita el inicio de la ejecución de la sentencia, o la vista o la aprobación de la planilla de liquidación.

**Última actividad**: Juez o Prosecretario UPC o Prosecretario UE, analiza si la causa se encuentra o no en condiciones de regular honorarios por tareas de ejecución de sentencia.

### **Actores del Proceso y Responsabilidad Funcional:**

- *Actor: Juez* 
	- *Rol: Control y firma del decreto que no hace lugar al inicio de la ejecución de sentencia.*
- *Actor: Prosecretario de Unidad de Procesos Complejos (UPC) o Prosecretario de Unidad de Ejecución (UE).*
	- *Rol: Control y firma del decreto que da por iniciada la etapa de ejecución de sentencia y autos para regular honorarios de ejecución, corriendo traslado para oponer excepciones.*
	- *Rol: Control de planilla de liquidación conforme "instructivo de control y carga de planilla".*
	- *Rol: Control y firma del decreto que corre vista de la planilla de liquidación o que ordena la reformulación de la planilla o aprueba la planilla en cada caso según correspondiere, utilizando las operaciones correspondientes.*
	- *Rol: Control y firma del decreto de emplazamiento para cumplimentar requisitos de la etapa de ejecución de sentencia o del decreto que dispone proseguir con la ejecución de sentencia*
	- *Rol: Control y firma del decreto que aprueba la liquidación.*
	- *Rol: Control diario de las operaciones firmadas conforme listado de expedientes a despacho y cambio de ubicación "a casillero".*

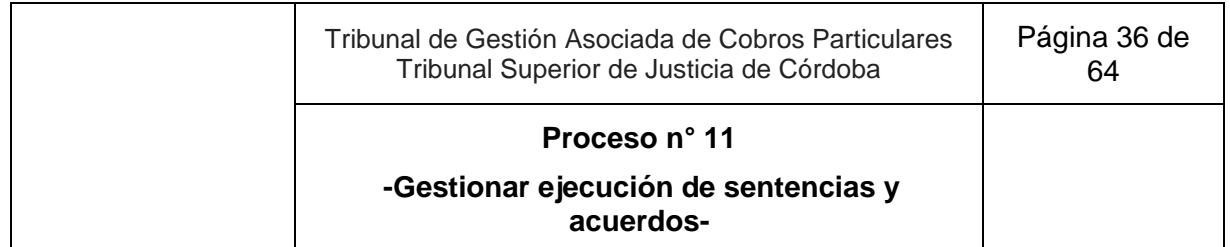

- **•** *Actor: Asistente Jurídico de Unidad de Procesos Complejos (UPC) o Asistente Jurídico de Unidad de Ejecución (UE).*
	- *Rol: Identificación de escritos que solicitan el inicio de la ejecución de la sentencia o la vista o aprobación de la planilla.*
	- *Rol: Elaboración de proyecto de decreto que da por iniciada la etapa de ejecución de sentencia y autos para regular honorarios de ejecución, corriendo traslado para oponer excepciones.*
	- *Rol: Control y carga de planilla de liquidación conforme "instructivo de control y carga de planilla".*
	- *Rol: Elaboración de proyecto de decreto que corre vista de la planilla de liquidación o que ordena la reformulación de la planilla o que aprueba la planilla en cada caso según correspondiere, utilizando las operaciones correspondientes.*
	- *Rol: Elaboración de proyecto del decreto emplazando al cumplimiento de requisitos faltantes o no haciendo lugar si no correspondiere o del decreto que dispone proseguir con la ejecución de sentencia o del decreto que aprueba la liquidación.*
	- *Rol: Elaboración de proyecto del decreto que no hace lugar al inicio de ejecución de sentencia.*
	- *Rol: Identificación de escritos que solicitan se prosiga con la ejecución o que acreditan el cumplimiento del pago por parte del ejecutado y/o regulación de honorarios.*
	- *Rol: Elaboración de proyecto de decreto que aprueba la liquidación.*
	- *Rol: Control diario de operaciones firmadas a través de listado de expedientes a despacho y cambio de ubicación del expediente a casillero.*

### **Documentos relacionados**

- Instructivo de Admisibilidad de la ejecución de sentencia.
- Instructivo de control y carga de planilla.

#### **Esquema Narrativo del proceso**

- 1. Prosecretario UPC o Prosecretario UE o Asistente Jurídico UPC o Asistente Jurídico UE, según corresponda, ingresa a "Mi despacho" de la Aplicación Despacho Diario o Despacho Automatizado e identifica un escrito que solicita el inicio de la ejecución de la sentencia, o la vista o la aprobación de la planilla de liquidación.
- 2. Si los requisitos para el inicio de la ejecución, conforme "Instructivo de admisibilidad de la ejecución de la sentencia":

2.1. Están cumplidos:

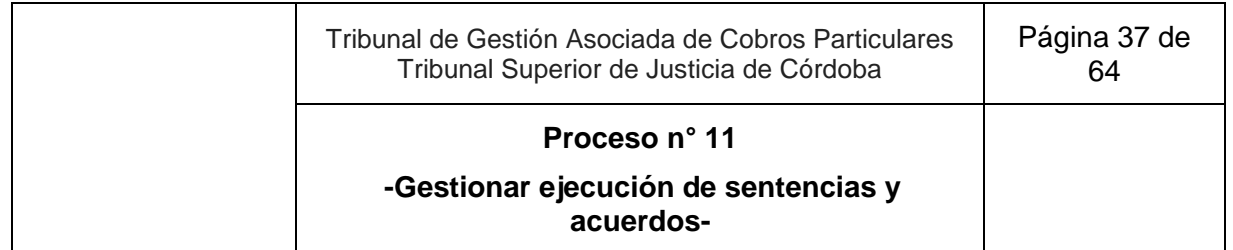

- 2.1.1. Elabora el proyecto de decreto que da por iniciada la etapa de ejecución de sentencia y autos para regular honorarios de ejecución, corriendo traslado para oponer excepciones y corriendo vista de la planilla de liquidación o que ordena la reformulación de la planilla en cada caso según correspondiere, utilizando las operaciones correspondientes. Carga como firmante al Prosecretario UPC o Prosecretario UE, según corresponda, dejando la operación en estado "realizada" y marca "resuelto" el escrito en el despacho diario.
- 2.1.2. Si:
	- 2.1.2.1. No se corre vista de planilla, sigue en actividad 2.1.4.
	- 2.1.2.2. Se corre vista de planilla, sigue en actividad 2.1.3.
- 2.1.3. Asistente Jurídico UPC o Asistente Jurídico UE, según corresponda, controla y carga la planilla de liquidación conforme "Instructivo de control y carga de planilla".
- 2.1.4. Incorpora el expediente en un listado de expedientes a despacho para posterior verificación de firma y pase a casillero.
- 2.1.5. SACM genera lotes para la firma de Prosecretario UPC o Prosecretario UE, según corresponda.
- 2.1.6. Prosecretario UPC o Prosecretario UE, según corresponda. ingresa sucesivamente a "operaciones múltiples", selecciona la opción "firmar digitalmente", para ver los proyectos de decreto.
	- 2.1.6.1. Si:
		- 2.1.6.1.1. Es necesario corregir el proyecto de decreto:
			- 2.1.6.1.1.1. Lo edita en el SACM, sigue en actividad 2.1.7.
			- 2.1.6.1.1.2. Excepcionalmente, se comunica de manera informal con el Asistente Jurídico UPC o Asistente Jurídico UE que proyectó el decreto, indicando lo que debe corregir para que este lo reelabore asignándoselo. Sigue en actividad 2.1.1
- 2.1.7. Firma digitalmente, asegurándose de hacerlo dentro del día en que se registró la última modificación en el SACM y cambia la ubicación del expediente en el SACM "a casillero". Fin del proceso.
- 2.2. Si no están cumplidos:
	- 2.2.1. Elabora el proyecto del decreto en el SACM emplazando al cumplimiento de requisitos faltantes o no haciendo lugar si no correspondiere.

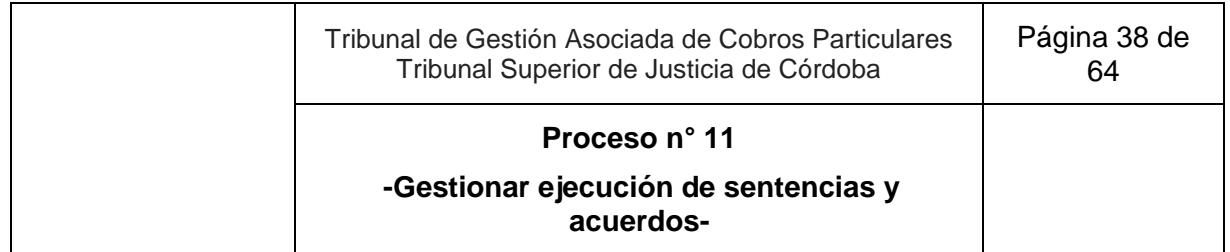

2.2.2. Si:

- 2.2.2.1. Se trata de decreto de emplazamiento por requisitos faltantes:
	- 2.2.2.1.1. Carga como firmante al Prosecretario UPC o Prosecretario UE. según corresponda, dejando la operación en estado "realizada" y marca "resuelto" el escrito en despacho diario.
	- 2.2.2.1.2. Prosecretario UPC o Prosecretario UE, según corresponda, ingresa sucesivamente a "operaciones múltiples", selecciona la opción "firmar digitalmente", firma, asegurándose de hacerlo dentro del día en que se registró la última modificación en el SACM y pasa a casillero. Fin del proceso. Sigue en proceso N° 4 "Gestionar despacho diario e interno".
- 2.2.2.2. Se trata del decreto que no hace lugar al inicio de ejecución de sentencia:
	- 2.2.2.2.1. Carga como firmante al Juez dejando la operación en estado "realizada" y marca "resuelto" el escrito en despacho diario.
	- 2.2.2.2.2. Juez ingresa sucesivamente a "operaciones múltiples", selecciona la opción "firmar digitalmente", y firma asegurándose de hacerlo dentro del día en que se registró la última modificación en el SACM.
	- 2.2.2.2.3. Asistente Jurídico o Prosecretario UPC o Prosecretario UE, según corresponda, controla diariamente las operaciones firmadas conforme listado de expedientes a despacho y cambia ubicación del expediente en el SACM "a casillero". Fin del proceso. Sigue en proceso N° 4 "Gestionar despacho diario e interno".
- 3. Asistente Jurídico UPC o Asistente Jurídico UE, según corresponda, ingresa a la aplicación "Mi despacho" e identifica escrito electrónico que solicita se prosiga con la ejecución o escrito electrónico que acredita el cumplimiento del pago por parte del ejecutado y/o regulación de honorarios y/o el libramiento de orden de pago y/o oposición de excepciones.
	- 3.1. Si el ejecutado opone excepciones o impugna liquidación. Sigue en Proceso N° 9 "Gestionar actuaciones de trámite
	- 3.2. Si vence el plazo sin oposición de excepciones o sin impugnar liquidación, y el ejecutante lleva adelante la ejecución. .Sigue en actividad 4.
- 4. Asistente Jurídico UPC o Asistente Jurídico UE, según corresponda, elabora el proyecto de decreto aprobando la liquidación. Carga como firmante a Juez o Prosecretario UPC o Prosecretario UE, según corresponda, dejando la operación en estado "realizada" y marca "resuelto" el escrito en despacho diario.

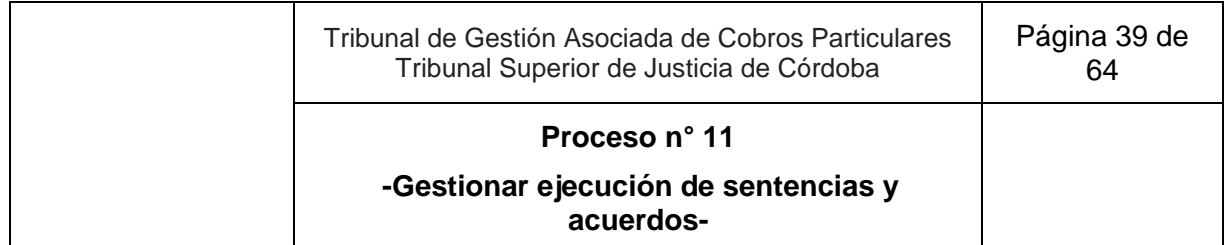

- 5. Incorpora el expediente en un listado de expedientes a despacho para posterior verificación de firma y pase a casillero.
- 6. SACM genera lotes para la firma de Juez o Prosecretario UPC o Prosecretario UE, según corresponda
- 7. Juez o Prosecretario UPC o Prosecretario UE, según corresponda, ingresa sucesivamente a "operaciones múltiples" y selecciona la opción "firmar digitalmente".
- 8. Firma digitalmente.
- 9. Analiza si:
	- 9.1. La causa se encuentra en condiciones de regular honorarios por tareas de ejecución de sentencia, realiza el cambio de ubicación "a fallo". Sigue en actividad 3 del Proceso N° 10 "Gestionar autos y sentencias".
	- 9.2. La causa no se encuentra en condiciones de regular honorarios por tareas de ejecución de sentencia.
		- 9.2.1. Asistente Jurídico UPC o Asistente Jurídico UE, según corresponda, controla diariamente las operaciones firmadas conforme listado de expedientes a despacho y cambia la ubicación del expediente en el SACM "a casillero".

10. Fin del proceso.

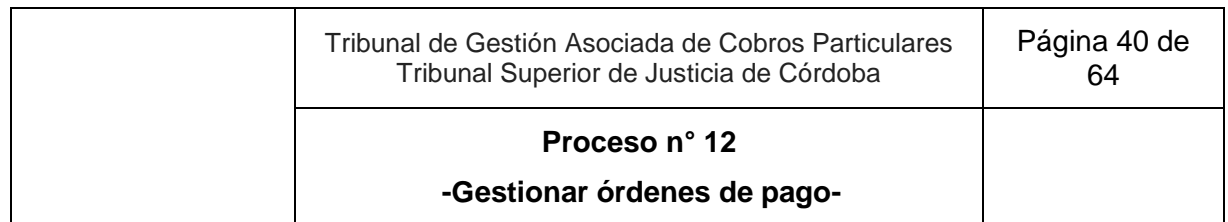

# **12. Gestionar órdenes de pago**

**Objetivo**: Libramiento de órdenes de pago.

**Tipo**: Sustantivo

**Disparador**: Obtención e identificación en el despacho interno o diario de las solicitudes de libramiento de órdenes de pago.

**Primera actividad**: Prosecretario UT o Prosecretario UPC o Prosecretario UE obtiene diariamente las solicitudes de órdenes de pago $^3$  asignadas desde el despacho diario o despacho interno mediante el filtro "orden de pago".

**Última actividad**: Juez ingresa sucesivamente a *J-Banking* vía SACM, elige la opción "firmar eOP" y firma digitalmente si el expediente tramita en UE o UT; si tramita en UPC, Asistente Jurídico UPC pasa a casillero..

# **Actores del Proceso y Responsabilidad Funcional:**

- *Actor: Juez*
	- *Rol: Control y firma de las órdenes de pago concluidas e imputadas vía J-Banking.*
- *Actor: Prosecretario de la Unidad de Trámite (UT) o Prosecretario de la Unidad de Procesos Complejos (UPC) o Prosecretario de la Unidad de Ejecución (UE).*
	- *Rol: Obtención diaria de las solicitudes de órdenes de pago electrónicas desde el despacho interno mediante el filtro "órdenes de pago".*
	- *Rol: Asignación vía despacho interno de las solicitudes de órdenes de pago electrónica conforme "instructivo de distribución de solicitud de órdenes de pago"*
	- *Rol: Control de las solicitudes de órdenes de pago conforme "Instructivo de control de órdenes de pago".*
	- *Rol: Elaboración, firma y comunicación de oficios en caso de corresponder.*
	- *Rol: Conclusión de orden de pago, imputación en la planilla de liquidación desde J- Banking y carga al juez como firmante.*

 $\overline{a}$ <sup>3</sup> Las peticiones adicionales a la orden de pago, se gestionan a través del proceso N° 4 "Gestionar el despacho diario e interno".

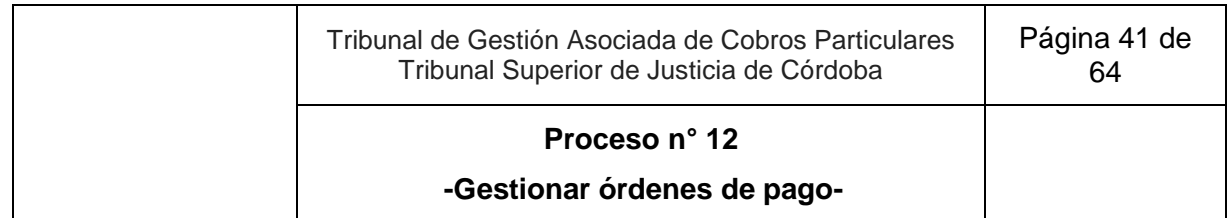

- *Rol: Elaboración y firma de decreto cuando la solicitud de orden de pago no es correcta, y cancelación de la solicitud vía J- Banking en caso de corresponder.*
- *Actor: Asistente Jurídico de la Unidad de Procesos Complejos (UPC).*
	- *Rol: Generación de constancia de orden de pago desde J-Banking y pase a casillero del expediente, en caso de corresponder.*

### **Documentos relacionados:**

- Instructivo de distribución de solicitudes de órdenes de pago.
- Instructivo de control de órdenes de pago.

#### **Esquema Narrativo del proceso**

- 1. Prosecretario UT o Prosecretario UPC o Prosecretario UE obtiene diariamente las solicitudes de órdenes de pago<sup>4</sup> asignadas desde el despacho diario o despacho interno mediante el filtro "orden de pago".
- 2. Asigna vía despacho interno la solicitud de orden de pago conforme "Instructivo de distribución de solicitudes de órdenes de pago".
- 3. Prosecretario UT o Prosecretario UPC o Prosecretario UE, según corresponda, controla la solicitud conforme "Instructivo de control de órdenes de pago":
	- 3.1. Si la solicitud es correcta y:
		- 3.1.1. La modalidad de libramiento no es una orden de pago electrónica, elabora el oficio correspondiente, firma digitalmente y lo comunica vía SACM. Pasa a casillero el expediente. Fin del proceso.
		- 3.1.2. Es una orden de pago electrónica, carga al Juez como firmante, concluye e imputa en la planilla de liquidación la orden de pago desde J- Banking. Sigue en actividad 4.
	- 3.2. Si la solicitud no es correcta, elabora el decreto correspondiente, firma digitalmente y, si es orden de pago electrónica, cancela la solicitud vía *J-Banking*. Pasa a casillero el expediente. Fin del proceso.
- 4. *J-Banking* genera lotes para la firma de Juez.
- 5. Juez ingresa sucesivamente a *J-Banking* vía SACM, elige la opción "firmar eOP" y firma digitalmente.
- 6. Si la orden de pago pertenece a un expediente que tramita en:
	- 6.1. UE o UT. Fin del proceso.

<sup>4</sup> Las peticiones adicionales a la orden de pago, se gestionan a través del proceso N° 4 "Gestionar el despacho diario e interno".

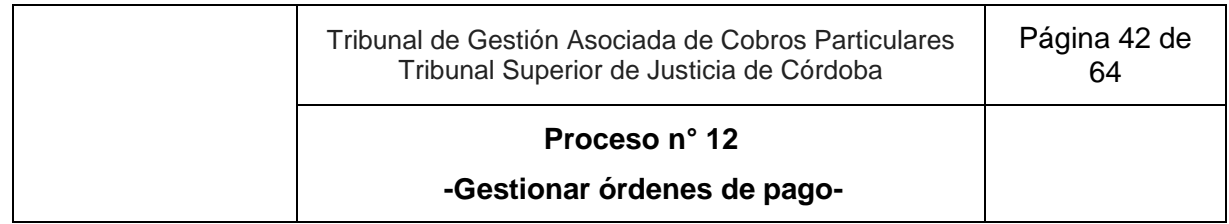

- 6.2. UPC, Asistente Jurídico UPC genera constancia de orden de pago desde J-Banking que se agrega automáticamente al SACM.
	- 6.2.1. Pasa a casillero el expediente.
	- 6.2.2. Fin del proceso.

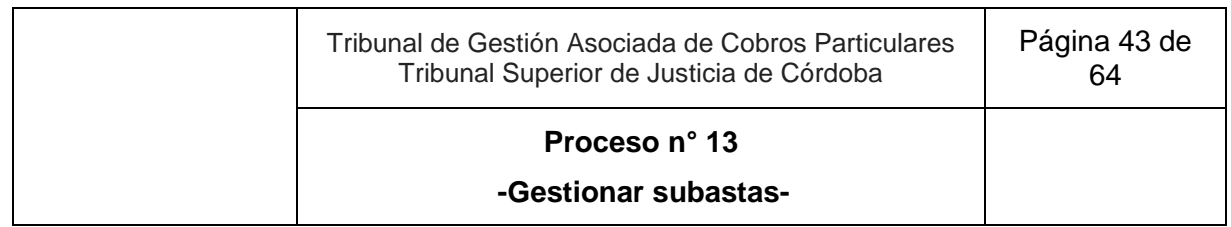

# **13. Gestionar subastas<sup>5</sup>**

**Objetivo**: Ejecutar bienes embargados u objeto de garantía real para dar cumplimiento a lo ordenado en la sentencia.

**Tipo**: Sustantivo

**Disparadores**: Solicitud de nombramiento de martillero para llevar adelante las diligencias previas a la subasta de los bienes embargados u objeto de garantía real.

**Primera actividad**: Asistente Jurídico UPC ingresa a "Mi despacho" de la Aplicación Despacho diario e identifica los escritos en los que el abogado del ejecutante propone martillero público.

**Última actividad**: Abogado o martillero según corresponda, solicita o Auto de aprobación de subasta u Oficio de inscripción de la subasta; u Orden de pago por fondos producidos en la subasta.

# **Actores del Proceso y Responsabilidad Funcional:**

● *Actor: Juez*

- o *Rol: Control y firma de decreto de rechazo de nombramiento de martillero para subasta.*
- o *Rol: Control y firma de decreto de orden de libramiento de oficios correspondientes.*
- o *Rol: Control y firma de decreto de subasta.*
- *Actor: Secretario de Unidad de Procesos Complejos (UPC)*
	- o *Rol: Control y firma de acta definitiva de subasta y decreto correspondiente.*
- *Actor: Prosecretario de Unidad de Procesos Complejos (UPC)*
	- o *Rol: Control y firma de decreto de nombramiento de martillero.*
	- o *Rol: Control y firma de decreto de aceptación de cargo de martillero.*
	- o *Rol: Ingreso a "Mi despacho" de la Aplicación Despacho diario e identificación de los escritos de aceptación de cargo de martillero.*

<sup>5</sup> En todo lo relacionado con la Subasta Judicial electrónica se aplica el REGLAMENTO DE LA SUBASTA JUDICIAL ELECTRÓNICA.

Las solicitudes de Auto de aprobación de subasta se gestionan por proceso n° 10. "Gestionar autos y sentencias".

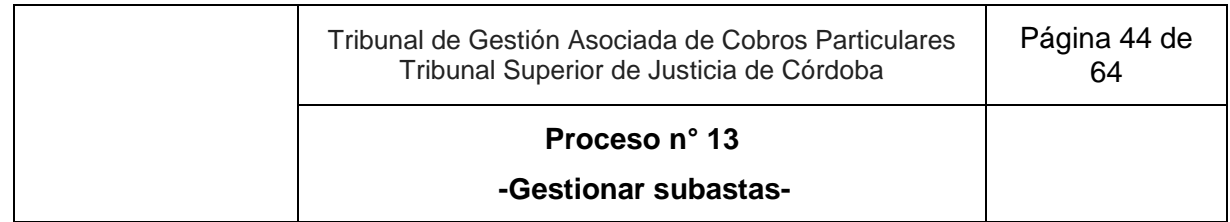

- o *Rol: Elaboración de proyecto de decreto que tiene por aceptado el cargo sin más, conforme "instructivo de subastas" y que ordena librar los oficios que correspondan. Control de proyectos de los oficios disponibles y carga de la radiografía de subasta.*
- o *Rol: Control de operaciones firmadas conforme listado de expedientes a despacho y cambio de ubicación del expediente en el SACM a casillero.*
- o *Rol: Elaboración de proyecto de decreto de subasta conforme "Instructivo de subastas" y carga en radiografía de subastas.*
- o *Rol: Elaboración de proyecto de acta definitiva de subasta y decreto correspondiente.*
- *Actor: Asistente Jurídico de Unidad de Procesos Complejos (UPC)*
	- o *Rol: Ingreso a "Mi despacho" de la Aplicación Despacho diario e identificación de los escritos en los que el abogado del ejecutante propone martillero público.*
	- o *Rol: Verificación del registro de las partes y registro de la unidad interviniente en el SACM.*
	- o *Rol: Control del cumplimiento de las condiciones previstas en "instructivo de subastas".*
	- o *Rol: Elaboración de proyecto de decreto de rechazo de nombramiento de martillero para subasta.*
	- o *Rol: Elaboración de proyecto de decreto de nombramiento de martillero*
	- o *Rol: Ingreso a "Mi despacho" de la Aplicación Despacho diario e identifica los escritos de aceptación de cargo de martillero.*
	- o *Rol: Elaboración de proyecto de decreto que tiene por aceptado el cargo sin más, conforme "instructivo de subastas" y orden de libramiento de oficios que correspondan, control de proyectos de oficios disponibles y carga de la radiografía de subasta.*
	- o *Rol: Elaboración de proyecto de decreto de subasta conforme "Instructivo de subastas" y carga en radiografía de subastas.*
	- o *Rol: Elaboración de proyecto de decreto que ordena el oficio de comunicación de subasta al registro correspondiente.*
	- o *Rol: Elaboración de proyecto de acta definitiva de subasta y decreto correspondiente.*

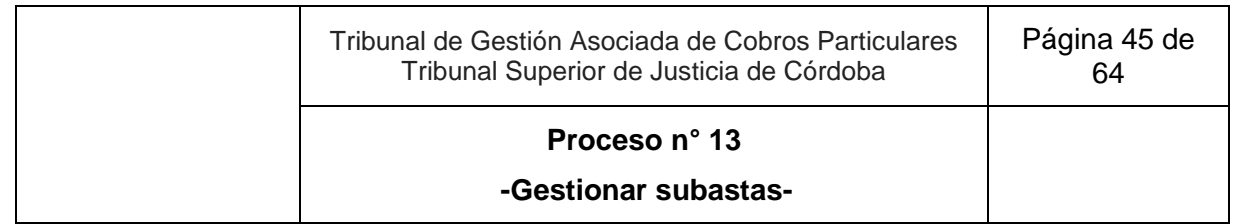

- o *Rol: Control diario de las operaciones firmadas conforme listado de expedientes a despacho y cambio de ubicación del expediente en el SACM a casillero.*
- Actor: Martillero
	- o *Rol: Presentación de escrito de aceptación de cargo y solicitud de libramiento de oficios correspondientes, acompañando los modelos respectivos.*
	- o *Rol: Presentación de oficios diligenciados y solicitud de realización de subasta electrónica.*
	- o *Rol: Presentación de oficios de comunicación de subasta para la firma y de informes de ley.*
	- o *Rol: Solicitud de Auto de aprobación de subasta y/o de Oficio de inscripción de la Subasta y/o de orden de pago a su favor, por gastos de subasta.*
- *Actor: Abogado*
	- o *Rol: Presentación de escrito de proposición de martillero.*
	- o *Rol: Solicitud de Auto de aprobación de subasta y/o de Oficio de inscripción de la Subasta y/o de orden de pago a su favor, por gastos de subasta.*

### **Documentos Relacionados:**

- Instructivo de subastas.
- Reglamento de subasta electrónica.
- Radiografía de subasta.
- Radiografía de aprobación de subasta.

### **Esquema Narrativo del proceso**

- 1. Asistente Jurídico UPC ingresa a "Mi despacho" de la Aplicación Despacho diario e identifica los escritos en los que el abogado del ejecutante propone martillero público.
- 2. Verifica el registro de las partes en el SACM.
- 3. Registra la unidad interviniente en el SACM.
- 4. Controla el cumplimiento de las condiciones previstas en el "Instructivo de subastas".

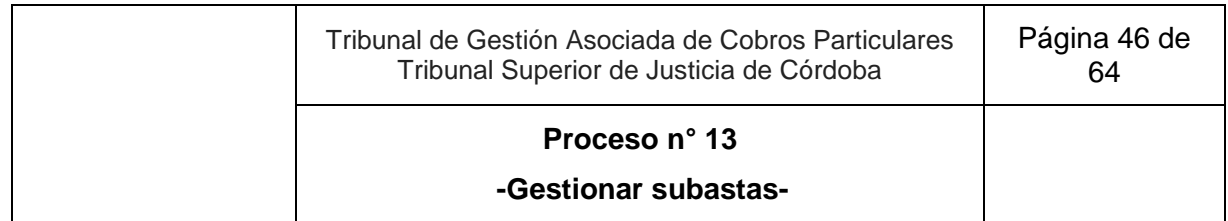

#### 5. Si:

- 5.1. No se encuentran cumplidas, elabora proyecto de decreto de rechazo de nombramiento de martillero para subasta, carga como firmante al Juez dejando la operación en estado "realizada" y marca "resuelto" el escrito en despacho diario
	- 5.1.1. Incorpora el expediente en un listado de expedientes a despacho para posterior verificación de firma y pase a casillero.
	- 5.1.2. SACM genera lotes para la firma de Juez.
	- 5.1.3. Juez ingresa sucesivamente a "acciones múltiples", selecciona la opción "firmar digitalmente", para ver el lote de los proyectos de decretos de rechazo.
		- 5.1.3.1. Si es necesario corregir el proyecto de decreto:
			- 5.1.3.1.1. Lo edita en el SACM, sigue en actividad 5.1.4.
			- 5.1.3.1.2. Excepcionalmente, se comunica de manera informal con el Asistente Jurídico UPC que proyectó el decreto, indicando lo que debe corregir para que este lo reelabore asignándoselo. Sigue en actividad 5.1.
	- 5.1.4. Firma digitalmente.
	- 5.1.5. Asistente Jurídico UPC controla diariamente las operaciones firmadas conforme listado de expedientes a despacho y cambia la ubicación del expediente en el SACM "a casillero". Fin del proceso.

5.2. Se encuentran cumplidas, sigue en actividad 6.

- 6. Elabora proyecto de decreto de nombramiento de martillero, carga como firmante a Prosecretario UPC dejando la operación en estado "realizada" y marca "resuelto" el escrito en despacho diario. Carga al martillero como parte en el SACM.
- 7. Incorpora el expediente en un listado de expedientes a despacho para posterior verificación de firma y pase a casillero.
- 8. SACM genera lotes para la firma de Prosecretario UPC.
- 9. Prosecretario UPC ingresa sucesivamente a "acciones múltiples", selecciona la opción "firmar digitalmente", para ver el lote de los proyectos de decretos de nombramiento de martillero.
	- 9.1. Si es necesario corregir el proyecto de decreto:
		- 9.1.1. Lo edita en el SACM, sigue en actividad 10.

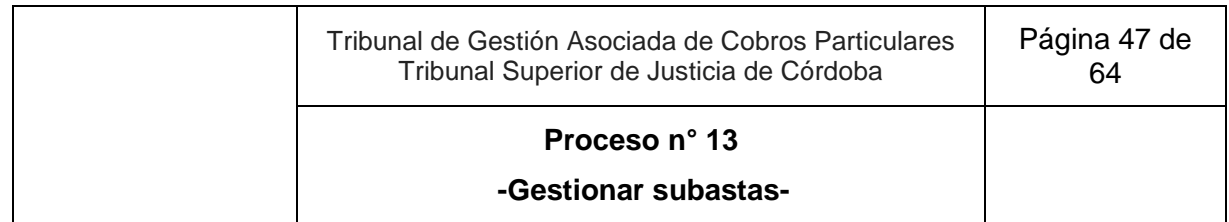

- 9.1.2. Excepcionalmente, se comunica de manera informal con el Asistente Jurídico UPC que proyectó el decreto, indicando lo que debe corregir para que este lo reelabore asignándoselo. Sigue en actividad 6.
- 10. Asistente Jurídico UPC controla las operaciones firmadas conforme listado de expedientes a despacho y cambia la ubicación del expediente en el SACM a casillero.
- 11. Martillero presenta escrito de aceptación de cargo y solicita el libramiento de los oficios correspondientes.
- 12. Prosecretario UPC o Asistente Jurídico UPC ingresa a "Mi despacho" de la Aplicación Despacho diario e identifica los escritos de aceptación de cargo de martillero.
- 13. Elabora el proyecto de decreto que tiene por aceptado el cargo sin más, conforme "instructivo de subastas" y ordena librar los oficios que correspondan. Controla proyectos de los oficios disponibles y carga la radiografía de subasta.
- 14. Carga como firmante a Prosecretario UPC, si corresponde, dejando la operación en estado "realizada" y marca "resuelto" el escrito en despacho diario.
- 15. Incorpora el expediente en un listado de expedientes a despacho para posterior verificación de firma y pase a casillero, si corresponde.
- 16. SACM genera lotes para la firma de Prosecretario UPC.
- 17. Prosecretario UPC ingresa sucesivamente a "acciones múltiples", selecciona la opción "firmar digitalmente" para ver el lote de los proyectos de decretos que tienen por aceptado el cargo del martillero y ordenan librar los oficios que correspondan.
	- 17.1. Si es necesario corregir el proyecto de decreto:
		- 17.1.1. Lo edita en el SACM, sigue en actividad 18.
		- 17.1.2. Excepcionalmente, se comunica de manera informal con el Asistente Jurídico o Prosecretario UT/UPC. según corresponda, que proyectó el decreto, indicando lo que debe corregir para que este lo reelabore. Sigue en actividad 13.
- 18. Firma digitalmente y cambia la ubicación del expediente en el SACM a casillero.
- 19. Martillero agrega en una o sucesivas presentaciones oficios diligenciados, cumplimenta los requisitos del Reglamento de Subasta electrónica y solicita la subasta electrónica.
- 20. Prosecretario UPC o Asistente Jurídico UPC elabora proyecto de decreto de subasta conforme "Instructivo de subastas", completa la radiografía de subastas, carga como

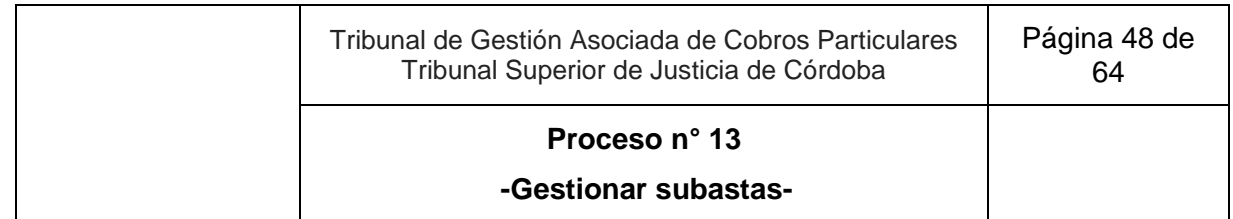

firmante a Juez dejando la operación en estado "realizada" y marca "resuelto" el escrito en despacho diario.

- 21. Incorpora el expediente en un listado de expedientes a despacho para posterior verificación de firma y pase a casillero.
- 22. SACM genera lotes para la firma de Juez.
- 23. Juez ingresa sucesivamente a "acciones múltiples", selecciona la opción "firmar digitalmente" para ver el lote de los proyectos de decretos de subasta.
	- 23.1. Si es necesario corregir el proyecto de decreto:
		- 23.1.1. Lo edita en el SACM, sigue en actividad 24.
		- 23.1.2. Excepcionalmente, se comunica de manera informal con el Prosecretario UPC que proyectó el decreto, indicando lo que debe corregir para que este lo reelabore. Sigue en actividad 20.
- 24. Firma digitalmente.
- 25. Prosecretario UPC controla las operaciones firmadas conforme listado de expedientes a despacho y cambia la ubicación del expediente en el SACM a casillero.
- 26. Asistente Jurídico UPC, una vez realizada la subasta, incorpora acta provisoria de subasta y elabora proyecto de decreto que ordena el oficio de comunicación de subasta al registro correspondiente, carga como firmante al Prosecretario UPC dejando la operación en estado "realizada" y marca "resuelto" el escrito en despacho diario.
- 27. Incorpora el expediente en un listado de expedientes a despacho para posterior verificación de firma y pase a casillero.
- 28. SACM genera lotes para la firma del Prosecretario UPC, según corresponda.
- 29. Prosecretario UPC ingresa sucesivamente a "acciones múltiples", selecciona la opción "firmar digitalmente" para ver el lote de los proyectos de decretos que ordena el oficio de comunicación de subasta al registro correspondiente.
	- 29.1. Si es necesario corregir el proyecto de decreto:
		- 29.1.1. Lo edita en el SACM, sigue en actividad 30.
		- 29.1.2. Excepcionalmente, se comunica de manera informal con el Asistente Jurídico UPC que proyectó el decreto, indicando lo que debe corregir para que este lo reelabore asignándoselo. Sigue en actividad 26.

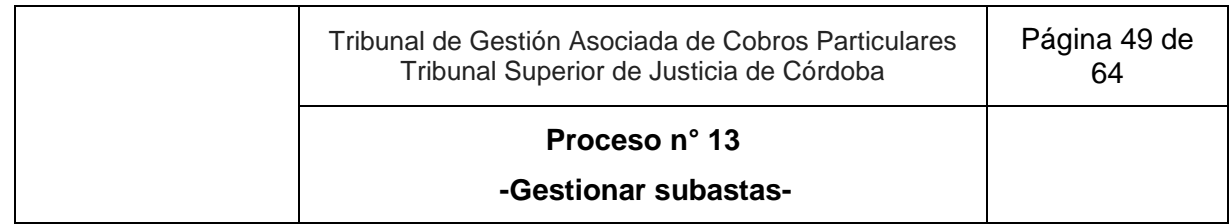

- 30. Firma digitalmente, notifica de oficio al martillero mediante e-cédula y cambia la ubicación del expediente en el SACM a casillero.
- 31. Martillero, en un o sucesivos actos, acompaña oficio de comunicación de subasta para la firma, y los informes de ley.
- 32. Asistente Jurídico UPC o Prosecretario UPC elabora radiografía de aprobación de subasta y proyecto de acta definitiva de subasta con el decreto correspondiente, carga como firmante al Secretario UPC dejando la operación en estado "realizada" y marca "resuelto" el escrito en despacho diario.
- 33. Incorpora el expediente en un listado de expedientes a despacho para posterior verificación de firma y pase a casillero.
- 34. SACM genera lotes para la firma del Secretario UPC, según corresponda.
- 35. Secretario UPC ingresa sucesivamente a "acciones múltiples", selecciona la opción "firmar digitalmente" para ver el lote de los proyectos de acta definitiva de subasta y decreto correspondiente.
	- 35.1. Si es necesario corregir el proyecto:
		- 35.1.1. Lo edita en el SACM, sigue en actividad 36.
		- 35.1.2. Excepcionalmente, se comunica de manera informal con el Prosecretario UPC o Asistente Jurídico UPC que proyectó el acta y el decreto, indicando lo que debe corregir para que este lo reelabore asignándoselo. Sigue en actividad 32.
- 36. Firma digitalmente y cambia la ubicación del expediente en el SACM a casillero.
- 37. Abogado o martillero, según corresponda, solicita:
	- 37.1. Auto de aprobación de subasta. Fin del proceso. Sigue en proceso n° 10. "Gestionar autos y sentencias".
	- 37.2. Oficio de inscripción de la subasta. Fin del proceso. Sigue en proceso n° 9 "Gestionar actuaciones de trámite".
	- 37.3. Orden de pago por fondos producidos en la subasta. Fin del proceso. Sigue en proceso n°12 "Gestionar órdenes de pago".

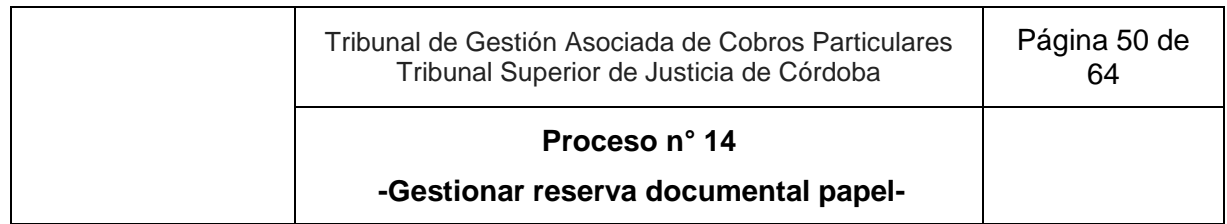

# **14. Gestionar reserva documental papel**

**Objetivo**: Recibir, controlar y reservar la documentación en papel presentada en juicios de cobros particulares.

**Tipo**: Sustantivo

**Disparadores**: Asistente Jurídico UC o Asistente Jurídico UT o Asistente Jurídico UPC o Asistente Jurídico UE recibe la documental para reservar en barandilla de reserva de documental.

**Primera actividad**: Asistente Jurídico UC o Asistente Jurídico UT o Asistente Jurídico UPC o Asistente Jurídico UE receptor, recibe la documental para reservar (por ej. pagaré, cheque, contrato, etc.) en barandilla de reserva de documental.

**Última actividad**: Asistente Jurídico UC o Asistente Jurídico UT o Asistente Jurídico UPC o Asistente Jurídico UE o Asistente Administrativo archivero, guarda la documental recibida y ya compulsada en el espacio asignado conforme el "instructivo de reserva de documental; si documental no coincide exactamente, advierte en el momento al requirente de la situación para que acompañe vía SACM, un nuevo archivo adjunto coincidente con la documental original.

### **Actores del Proceso y Responsabilidad Funcional:**

- *Actor: Asistente Jurídico de Unidad de Coordinación (UC), Asistente Jurídico de Unidad de Trámite (UT), Asistente Jurídico de Unidad de Procesos Complejos (UPC), Asistente Jurídico de Unidad de Ejecución (UE), Asistente Administrativo*
	- o *Rol: Recepción en barandilla de documental para reservar.*
	- o *Rol: Control de la documental en original con el archivo adjunto vía SACM.*
	- o *Rol: Entrega de constancia de recepción de documental al requirente.*
	- o *Rol: Entrega de la documental original al Asistente Administrativo UC para su reserva.*
	- o *Rol: Advertencia al requirente de que la documental no coincide con constancias de SACM.*
	- o *Rol: Elaboración de la operación "certificado copias" vía SACM con los datos de referencia de reserva de documental.*
	- o *Rol: Guarda de documental recibida y ya compulsada en el espacio asignado conforme "instructivo de reserva de documental".*
	- o *Rol: Verificación de solicitud de restitución de documental reservada.*

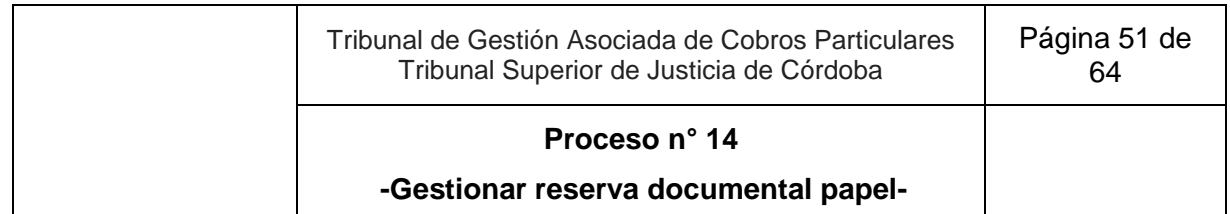

- o *Rol: Búsqueda de la documental reservada, restitución al requirente y elaboración de certificado de restitución.*
- *Abogado:*
	- o *Rol: Entrega de documental y solicitud de su restitución.*

## **Documentos Relacionados:**

- Instructivo de reserva de documental.
- Modelo de certificado de restitución.

## **Esquema Narrativo del proceso**

- 1. Asistente Jurídico UC o Asistente Jurídico UT o Asistente Jurídico UPC o Asistente Jurídico UE o Asistente Administrativo receptor, recibe la documental para reservar (por ej. pagaré, cheque, contrato, etc.) en barandilla de reserva de documental.
- 2. Controla desde el expediente electrónico que la documental presentada en original coincida con los archivos adjuntos vía SACM por el requirente.
- 3. Si:
	- 3.1. Coincide exactamente con el archivo adjunto vía SACM:
		- 3.1.1. Entrega constancia de recepción de documental al requirente y entrega la documental original al Asistente Jurídico UC o Asistente Jurídico UT o Asistente Jurídico UPC o Asistente Jurídico UE, o Asistente Administrativo archivero.
		- 3.1.2. Asistente Jurídico UC o Asistente Jurídico UT o Asistente Jurídico UPC, Asistente Jurídico UE o Asistente Administrativo archivero procede a cargar la operación "certificado copias"<sup>6</sup> y coloca los datos de referencia predeterminados, identificando el espacio asignado para la guarda de la documental.
		- 3.1.3. Guarda la documental recibida y ya compulsada en el espacio asignado conforme el "instructivo de reserva de documental". Fin del proceso.
	- 3.2. No coincide exactamente, advierte en el momento al requirente de la situación para que acompañe vía SACM, un nuevo archivo adjunto coincidente con la documental original.
- 4. Fin del proceso.

 $6$  Esta operación es a los fines de una identificación interna y de referencia para la búsqueda posterior de la documental archivada, por lo que no es necesaria que sea firmado.

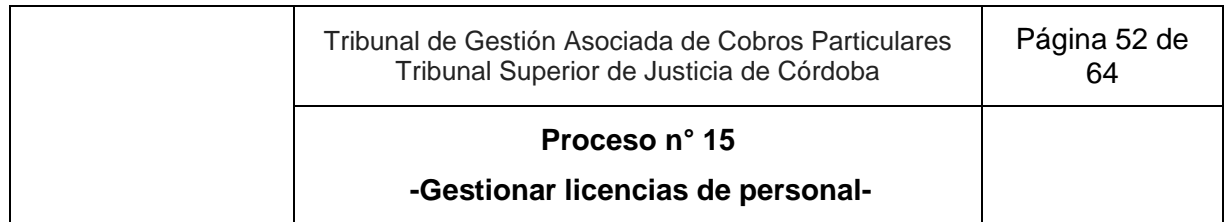

# **15. Gestionar licencias de personal**

**Objetivo**: Resolver sobre la solicitud de licencia requerida por un integrante del Tribunal de Gestión Asociada de Cobros Particulares.

**Tipo**: Apoyo

**Disparador**: Solicitud del integrante del Tribunal de hacer uso de una licencia.

**Primera actividad**: Secretario UC recibe comunicación verbal o escrita por parte del peticionante de la voluntad de hacer uso de una licencia, informando la causal y el plazo de duración.

**Última actividad**: Secretario UC se reúne con el Secretario a cargo de la Unidad correspondiente o Juez en el caso de Asistente de Magistrado para organizar el trabajo de la oficina a partir de la ausencia de la persona de licencia, o informa las razones del rechazo al interesado o rechaza la petición desde el Portal de Trámites.

## **Actores del Proceso y Responsabilidad Funcional**

- *Actor: Secretario de la Unidad de Coordinación (UC)*
	- o *Rol: Decisión sobre la concesión o no de la licencia.*
	- o *Rol: Derivación al requirente, en caso de licencias por motivos de salud, al portal de "Servicios Extranet" para la apertura de la carta médica correspondiente.*
	- o *Rol: Organización con el superior jerárquico o reporte funcional del solicitante de la licencia de la distribución del trabajo ante la concesión de la licencia.*
- *Actor: Persona que peticiona la licencia* 
	- o *Rol: Solicitud de licencia, informando la causal y el plazo de duración.*
- *Actor: Oficina de Personal - Asistencias y Licencias*
	- o *Rol: Emisión de la resolución por la cual se concede o no la licencia, y la notifica al interesado y al Secretario Coordinador.*

### **Esquema Narrativo del proceso**

- 1. Secretario UC recibe comunicación verbal o escrita por parte del peticionante de la voluntad de hacer uso de una licencia, informando la causal y el plazo de duración.
- 2. Identifica el tipo de licencia de que se trata.

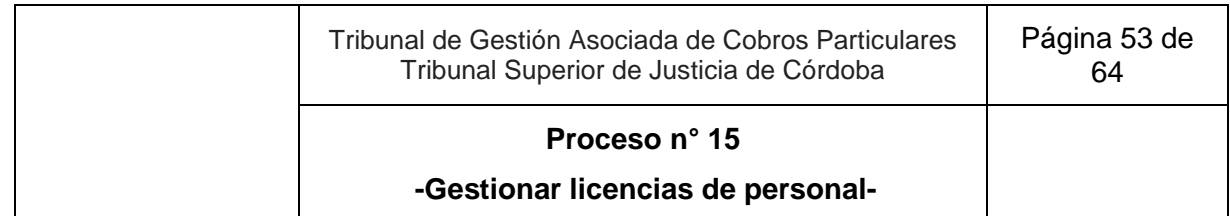

- 2.1. Si es de las que **NO**<sup>7</sup> necesita aprobación por parte del Secretario UC: indica al peticionante que deberá realizar la apertura de una carpeta médica a través del Servicios Extranet del Poder Judicial<sup>8</sup>, sigue en actividad 3.
- 2.2. Si es de las que **SÍ<sup>9</sup>** necesita aprobación por parte del Secretario UC: emite un Informe:
	- 2.2.1. Si es favorable:
		- 2.2.1.1. Si es una licencia por capacitación, extraordinaria con o sin goce de sueldo, o por razones de servicio, lo envía por correo electrónico y solicita su concesión al área de Personal [\(personalplasisylic@justiciacordoba.gob.ar\)](mailto:personalplasisylic@justiciacordoba.gob.ar).
			- 2.2.1.1.1. Oficina de Personal Asistencias resuelve sobre la solicitud
			- 2.2.1.1.2. Si concede la licencia, notifica la resolución al interesado y el Secretario UC. Sigue en actividad 3
		- 2.2.1.2. Si es una licencia por Asistencia en Teletrabajo, Colación de Grado, Colación de Postgrado, Compensación de feria, Duelo, Examen de grado, Examen de postgrado, Horas Extras – Compensación, Lactancia, Matrimonio, Nacimiento de hijo/a, Paro de transporte, Particulares para inasistencias, el requirente efectúa el procedimiento<sup>10</sup> en el Portal de Trámites Intranet<sup>11</sup> o Portal de Teletrabajo<sup>12</sup>,

 $7$  Las licencias que no necesitan aprobación por parte de la oficina son las que involucran carpetas médicas del personal y son tramitadas a través del portal de Extranet del Poder Judicial con intervención de la oficina de Medicina Laboral.

<sup>8</sup> <https://www.justiciacordoba.gob.ar/JusticiaCordoba/extranet.aspx>

Al ingresar al link referenciado se solicitará loguearse con usuario y clave personal, a continuación, seleccionar el botón "Carta Médica/Apertura de Carta Médica *Online*" y completar los tres pasos con la información requerida y al finalizar presionar el botón SOLICITAR para el envío electrónico de la petición.

<sup>9</sup> Las licencias que necesitan aprobación por parte de la oficina son: Licencia por capacitación, Extraordinaria con o sin goce de sueldo, Por razones de servicios, Compensación de feria, Horas extras compensación, Nacimiento de hijo/a (paternidad), Asistencia en Teletrabajo, Colación de grado, Colación de Postgrado, Duelo, Examen de grado, Examen de postgrado, Lactancia, Matrimonio, Paro de transporte, Particulares para inasistencia.

<sup>10</sup> Procedimiento:

a) Selecciona el desplegable "Aplicaciones" y optar por "Portal de Trámites"

b) Selecciona "RRHH. Licencia – Solicitud de licencia/justificación", luego la opción "Iniciar Trámite".

c) Opta por la licencia a requerir que surja del desplegable "Seleccione la licencia o causa de justificación que necesite realizar" y completa los campos requeridos para cada caso.

d) Selecciona "Enviar Solicitud"

e) Comunica verbalmente al Secretario Coordinador que ya se envió la solicitud y que se encuentra pendiente de aprobación.

<sup>11</sup> <https://www.tribunales.gov.ar/PortalWeb/Pages/PublicApps.aspx>

<sup>12</sup> <https://teletrabajo.justiciacordoba.gob.ar/remote/login?lang=en>

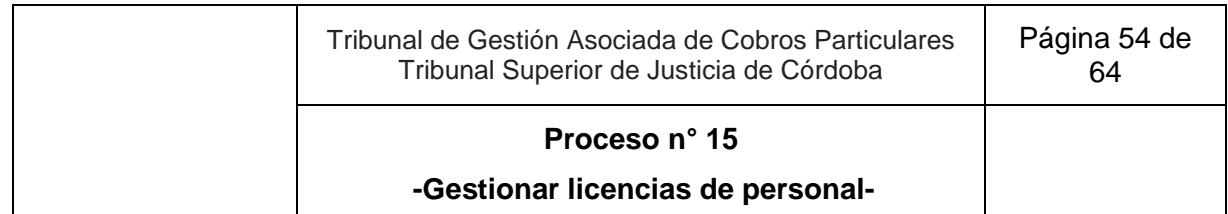

- 2.2.1.3. Secretario UC ingresa al Portal de Trámites<sup>13</sup>, y aprueba la licencia, sigue en actividad 3.
- 2.2.2. Si se emite informe desfavorable:
	- 2.2.2.1. En caso de una licencia por capacitación, extraordinaria con o sin goce de sueldo, o por razones de servicio, informa las razones del rechazo al interesado. Fin del proceso.
	- 2.2.2.2. En caso de una licencia por Asistencia en Teletrabajo, Colación de Grado, Colación de Postgrado, Compensación de feria, Duelo, Examen de grado, Examen de postgrado, Horas Extras-Compensación, Lactancia, Matrimonio, Nacimiento de hijo/a, Paro de transporte, Particulares para inasistencias rechaza la petición desde el Portal de Trámites <sup>14</sup>. Fin del proceso.
- 3. Secretario UC se reúne con el Secretario a cargo de la Unidad correspondiente o Juez en el caso de Asistente de Magistrado para organizar el trabajo de la oficina a partir de la ausencia de la persona de licencia.
- 4. Fin del proceso.

<sup>13</sup> Sección "Bandeja de Entrada", subsección "De mi Oficina".

<sup>14</sup> Sección "Bandeja de entrada", subsección "De mi Oficina".

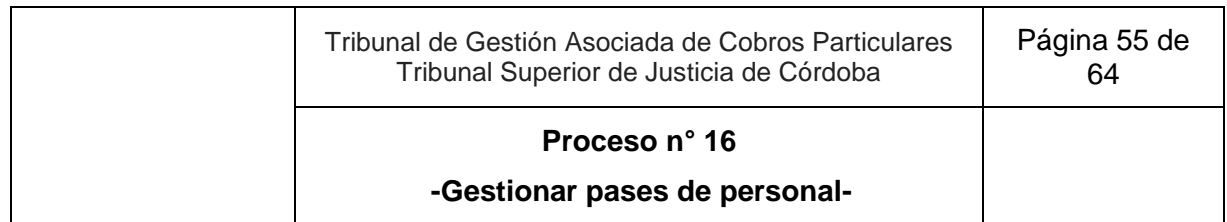

# **16. Gestionar pases de personal**

**Objetivo**: Gestionar el pase de un integrante del Tribunal de Gestión Asociada de Cobros Particulares a otra Oficina del Poder Judicial.

**Tipo**: Apoyo

**Disparador**: Comunicación de la persona interesada en cambiar de oficina; o decisión del superior jerárquico de solicitar su pase.

**Primera actividad**: Secretario UC o Secretario UT o Secretario UPC o Secretario UE recibe de un integrante de su Unidad una solicitud de cambio de oficina; o superior jerárquico o Secretario UC determina el pase de un integrante de su Unidad; o Secretario de la Unidad comunica al Secretario UC la solicitud de pase de un empleado o funcionario de su Unidad.

**Última actividad**: Secretario UC o Secretario UT o Secretario UPC o Secretario UE se reúnen para decidir si es necesario modificar la organización del trabajo o la asignación de recursos; o Secretario UC comunica la negativa al Secretario de la Unidad que hizo la solicitud; o Secretario de la Unidad informa al interesado las razones para el informe desfavorable.

# **Actores del Proceso y Responsabilidad Funcional**

- *Actor: Secretario de la unidad de Coordinación (UC)*
	- o *Rol: Emisión de dictamen sobre la solicitud de traslado.*
	- o *Rol: Análisis con el Secretario a cargo de la Unidad de la necesidad de reorganización del trabajo o la asignación de recursos.*
- *Actor: Persona que requiere el traslado.* 
	- o *Rol: Comunicación al Secretario de su Unidad de la intención de ser trasladado*
- *Actor: Secretario de Unidad de Trámite (UT), Secretario de Unidad de Procesos Complejos (UPC), Secretario de Unidad de Ejecución (UE)*
	- o *Rol: Comunicación al Secretario de la Unidad de Coordinación (UC) de la solicitud para trasladar a una persona de su unidad.*
	- o *Rol: Análisis con el Secretario Coordinador de la necesidad de reorganización del trabajo o la asignación de recursos.*

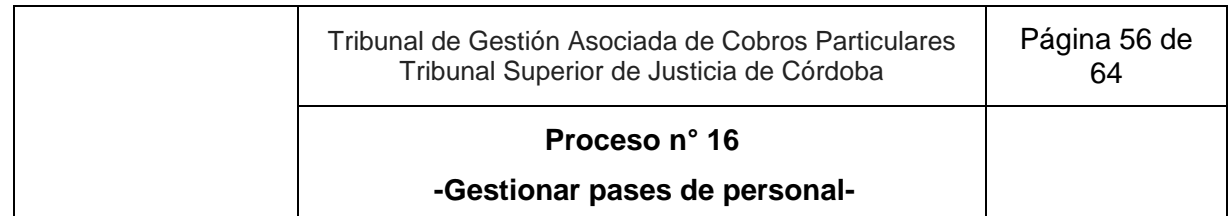

- *Actor: Secretario de la Sala Civil TSJ*
	- o *Rol: Encontrar un puesto para quien desea pasar a otra oficina*
	- o *Rol: Emisión de resolución disponiendo el traslado y notificación a todos los involucrados.*

### **Esquema Narrativo del proceso**

#### **Subproceso solicitud de pase por parte del interesado**

- 1. Secretario UC o Secretario UT o Secretario UPC o Secretario UE recibe de un integrante de su Unidad una solicitud de cambio de oficina o superior jerárquico.
- 2. Emite un informe sobre el traslado y las condiciones requeridas para su efectivización (conforme modelo informe pases del personal)
	- 2.1. Si el informe es favorable:
		- 2.1.1. Envía al Secretario UC un correo electrónico para que gestione el pase solicitado.
		- 2.1.2. Secretario UC elabora o envía el correo recibido al Secretario de la Sala Civil TSJ.
		- 2.1.3. Secretario de la Sala Civil TSJ en forma coordinada con el Área de Personal emite una resolución disponiendo el traslado y la notifica a todos los involucrados.
		- 2.1.4. Secretario UC y Secretario de la Unidad se reúnen para decidir si es necesario modificar la organización del trabajo o la asignación de recursos. Fin del proceso.
	- 2.2. Si emite informe desfavorable:
		- 2.2.1. Secretario de la Unidad da las razones al interesado.
		- 2.2.2. Informa al Secretario UC de los motivos para el informe desfavorable. Fin del proceso.

#### **Subproceso solicitud de pase por parte del superior jerárquico del interesado**

- 3. Secretario UC determina el pase de un integrante de su Unidad; o Secretario UC o Secretario UT o Secretario UPC o Secretario UE, comunica al Secretario UC la solicitud de pase de un empleado o funcionario de su Unidad y los motivos.
- 4. Secretario UC emite un informe sobre dicho traslado y las condiciones requeridas para su efectivización (conforme modelo informe pases del personal).

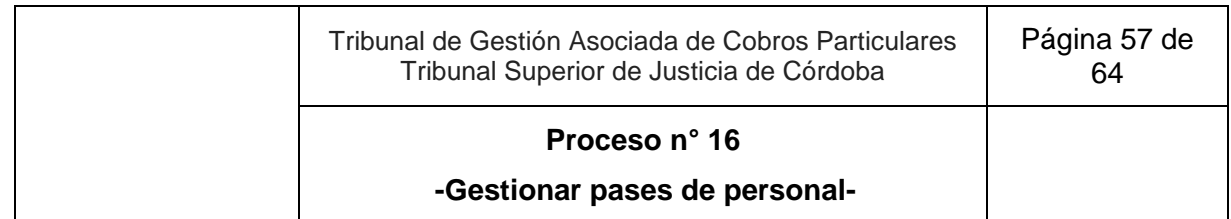

- 4.1. Si emite informe favorable:
	- 4.1.1. Envía un correo electrónico al Secretario de la Sala Civil TSJ para que gestione el pase solicitado y comunica a la persona a ser trasladada que se iniciaron gestiones para su reubicación.
	- 4.1.2. Secretario de la Sala Civil TSJ en forma coordinada con el Área de Personal emite una resolución disponiendo el traslado y la notifica a todos los involucrados.
	- 4.1.3. Secretario UC y Secretario UT, UPC o UE se reúnen para decidir si es necesario modificar la organización del trabajo o la asignación de recursos.
- 4.2. Si emite informe desfavorable, se lo informa al Secretario que hizo la solicitud.
- 5. Fin del proceso.

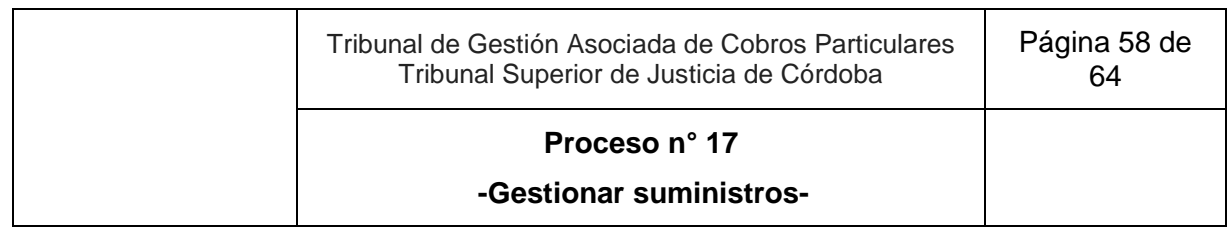

# **17. Gestionar suministros<sup>15</sup>**

**Objetivo**: Obtener los insumos o útiles de oficina requeridos para el funcionamiento del Tribunal de Gestión Asociada de Cobros Particulares.

**Tipo**: Apoyo.

**Disparador**: Necesidad de un empleado, funcionario o juez del Tribunal de Gestión Asociada de Cobros Particulares de contar con algún insumo de los que pueden ser provistos por el Poder Judicial.

**Primera actividad**: Persona integrante del Tribunal de Gestión Asociada de Cobros Particulares que necesita uno o más insumos, completa en versión borrador los útiles de trabajo y cantidades a solicitar en el sistema de gestión de suministros del Portal Intranet - Portal de Trámites.

**Última actividad**: Secretario UC comunica al equipo de trabajo que los insumos ya están disponibles, o informa las razones del rechazo registrándolo verbalmente mediante llamado telefónico, correo electrónico u otro canal de comunicación.

# **Actores del Proceso y Responsabilidad Funcional**

- *Actor: Secretario de la Unidad de Coordinación (UC)*
	- *Rol: Analizar los pedidos de insumos efectuados por el equipo de trabajo.*
	- *Rol: Realizar el pedido de insumos a través del Portal de Trámites.*
	- *Rol: Comunicar al Ordenanza UC que los insumos se encuentran a disposición para ser retirados en la Oficina de Suministros*
	- *Rol: Comunicar que los insumos ya se encuentran en el Tribunal*
- *Actor: Persona que requiere los insumos*
	- o *Rol: Registrar los insumos requeridos para el desempeño de la labor en el Tribunal.*
- *Actor: Ordenanza*
	- o *Rol: Retirar los insumos solicitados y trasladarlos al Tribunal.*

 $\overline{a}$ <sup>15</sup> Se entiende por suministros los útiles e insumos necesarios para el funcionamiento del Tribunal.

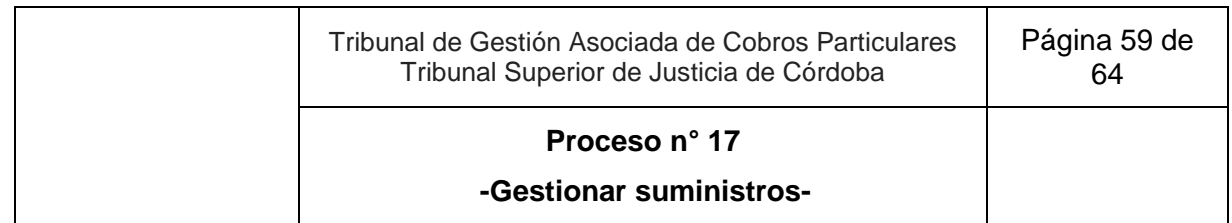

### **Esquema Narrativo del proceso**

- 1. Persona integrante del Tribunal de Gestión Asociada de Cobros Particulares que necesita uno o más insumos, completa en el versión borrador del sistema de gestión de suministros del Portal Intranet - Portal de Trámites oficial los útiles de trabajo a solicitar y sus cantidades.
- 2. Secretario UC, los días lunes y miércoles, una vez al día, revisa el sistema de gestión de suministros oficial y valora la pertinencia de los pedidos.
	- 2.1. Si decide
		- 2.1.1. Concederlo totalmente, sigue en actividad 3.
		- 2.1.2. Rechazarlo parcialmente, informa las razones de lo rechazado verbalmente o registrándolas en el documento compartido de Google Drive. Sigue en actividad 3.
		- 2.1.3. Rechazarlo totalmente, informa las razones registrándolo verbalmente mediante llamado telefónico, correo electrónico u otro canal de comunicación. Fin del proceso.
- 3. De los pedidos de insumos aceptados, efectúa el pedido a través del Portal de Trámites del Poder Judicial, ingresando a la pestaña "Suministros- solicitud de Suministros".
- 4. Revisa periódicamente la bandeja de entrada del Portal de Trámites para conocer el estado del pedido.
- 5. Comunica -una vez que se recibe la notificación de que están a su disposición los insumos para ser retirados- al Ordenanza UC para que los retire por la Oficina de Suministros.
- 6. Ordenanza UC se dirige a la Oficina de Suministros y retira los insumos.
- 7. Traslada los insumos al Tribunal.
- 8. Hace entrega de los mismos al Secretario UC.
- 9. Secretario UC comunica al equipo de trabajo que los insumos ya están disponibles.
- 10. Fin del proceso.

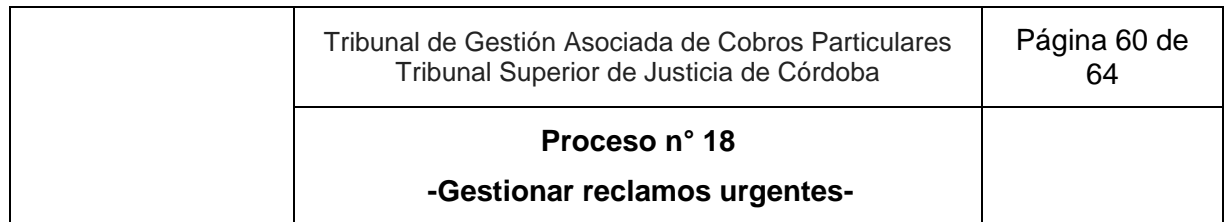

# **18. Gestionar reclamos urgentes<sup>16</sup>**

**Objetivo**: Responder a situaciones urgentes vinculadas a requerimientos administrativos, y de gestión, que de esperar el trámite regular ordinario generaría un perjuicio al desenvolvimiento del Tribunal de Gestión Asociada de Cobros Particulares.

**Tipo**: Apoyo.

**Disparador**: Situación de urgencia administrativa o de gestión suscitada en el ámbito del Tribunal de Gestión Asociada de Cobros Particulares.

**Primera actividad**: Secretario UC es informado de una situación de urgencia administrativa o de gestión.

**Última actividad**: Secretario UC hace el seguimiento hasta verificar el efectivo cumplimiento, solicitando la colaboración del Asistente Jurídico UC u Ordenanza UC en caso de considerarlo necesario; o si no advierte la urgencia en el reclamo lo desestima.

## **Actores del Proceso y Responsabilidad Funcional:**

- *Actor: Secretario de la Unidad de Coordinación (UC)*
	- o *Rol: Recepción del reclamo urgente.*
	- o *Rol: Gestión del pedido urgente ante el Secretario de la Sala Civil TSJ.*
	- o *Rol: Desestimar el pedido en caso de no advertir la urgencia del reclamo.*
- *Actor: Secretario de la Sala Civil TSJ* 
	- o *Rol: Recepción del requerimiento administrativo urgente del Secretario UC para gestionar la solución.*
	- o *Rol: Comunicación del resultado de la gestión al Secretario UC.*
- *Actor: Asistente Jurídico UC*

<sup>&</sup>lt;sup>16</sup> Se trata de: a) requerimientos que fueron iniciados por las vías formales correspondientes, pero que no han sido resueltos luego de un período razonable de tiempo y ponen en franco peligro la dinámica regular de trabajo de la oficina judicial (por ejemplo: demora en el nombramiento, cobertura de vacantes o traslados de personal, falta de reposición o arreglo de insumos de trabajo ya solicitados, etc.) o b) aquellos requerimientos cuya urgencia exige una atención inmediata para evitar el riesgo que implicaría la demora ordinaria (por ejemplo: problemas de infraestructura que ponen en riesgo las personas y los bienes del tribunal, necesidad de un sala de audiencias a la cual imprevistamente asistieron más participantes o público de lo esperado, etc.)

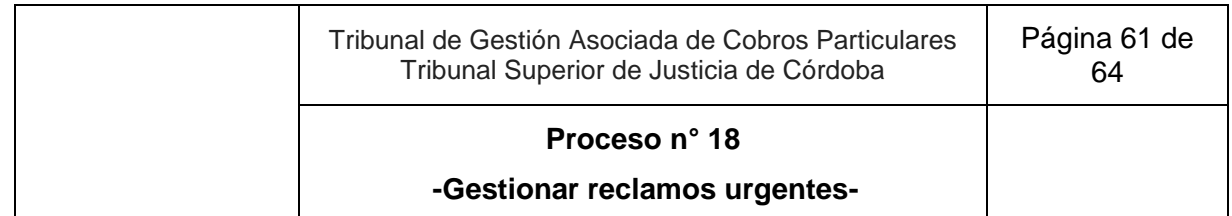

- o *Rol: Colaboración con el Secretario UC para el seguimiento del reclamo y su ejecución.*
- *Actor: Ordenanza UC*
	- o *Rol: Colaboración con el Secretario UC para el seguimiento del reclamo y su ejecución.*
- *Actor: Persona que identifica y comunica la situación emergente.*
	- *Rol: Identificación y comunicación al Secretario UC de la situación administrativa urgente a resolver.*

## **Esquema Narrativo del proceso**

- 1. Secretario UC es informado de una situación de urgencia administrativa o de gestión.
- 2. Analiza el planteo, y:
	- 2.1. Si no advierte la urgencia en el reclamo, lo desestima, continuando el seguimiento de la situación por la vía ordinaria. Fin del proceso.
	- 2.2. Si constata la urgencia, se comunica de inmediato con el Secretario de la Sala Civil TSJ por cualquier vía (telefónica, correo electrónico, presencial, etc.):
		- 2.2.1. Secretario de la Sala Civil TSJ gestiona el reclamo o pedido y comunica el resultado de la gestión al Secretario UC.
		- 2.2.2. Secretario UC recibe y comunica el resultado obtenido a todas las Unidades del Tribunal de Gestión Asociada mediante correo electrónico y/o personalmente sobre cómo y cuándo se resolverá la urgencia.
		- 2.2.3. Hace el seguimiento hasta verificar el efectivo cumplimiento, solicitando la colaboración del Asistente Jurídico UC u Ordenanza UC en caso de considerarlo necesario.
- 3. Fin del proceso.

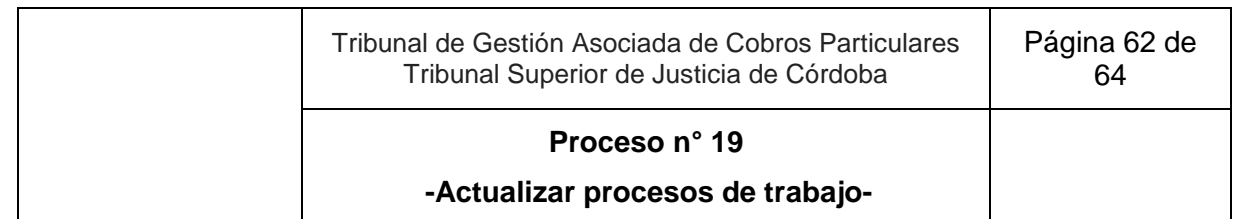

# **19. Actualizar procesos de trabajo**

**Objetivo**: Mantener actualizados los procesos de trabajo del Tribunal de Gestión Asociada de Cobros Particulares.

**Tipo**: Apoyo.

**Disparador**: 1 de abril y 1 de octubre de cada año o inconveniente o método más ventajoso o laguna encontrada en el desarrollo de un proceso.

**Primera actividad**: Secretario UC consulta por inconvenientes o métodos más ventajosos o lagunas en el desarrollo de un proceso en los meses de marzo y septiembre de cada año a todos los integrantes del Tribunal; o cualquier integrante del Tribunal identifica inconveniente o método más ventajoso o laguna en el desarrollo de un proceso.

**Última actividad**: Secretario Coordinador convoca a todas las áreas del Tribunal para realizar la presentación de la actualización del Manual de Proceso.

# **Actores del Proceso y Responsabilidad Funcional:**

- *Actor: Secretario de la Unidad de Coordinación (UC)*
	- o *Rol: Promover ante la Secretaría Civil del Tribunal Superior de Justicia la actualización del manual de procesos.*
	- o *Rol: Convocatoria a la reunión para analizar la pertinencia y conveniencia de los cambios propuestos para el Manual de Procesos.*
	- o *Rol: Autorización del desarrollo de actividades alternativas a lo indicado por el Manual hasta tanto se concrete la actualización respectiva.*
	- o *Rol: Comunicación al Tribunal de la nueva forma en que debe desarrollarse el proceso en cuestión.*
	- o *Rol: Agenda para el mes de abril u octubre, según corresponda, el cambio efectuado para ser incorporado en la actualización del manual.*
	- o *Rol: Convocatoria a la presentación de la actualización del Manual de Procesos.*
	- o *Rol: Recepción y comunicación de un método más ventajoso, inconveniente o laguna para desarrollar las actividades dentro de un proceso.*
- *Actor: Secretaría Civil del Tribunal Superior de Justicia*

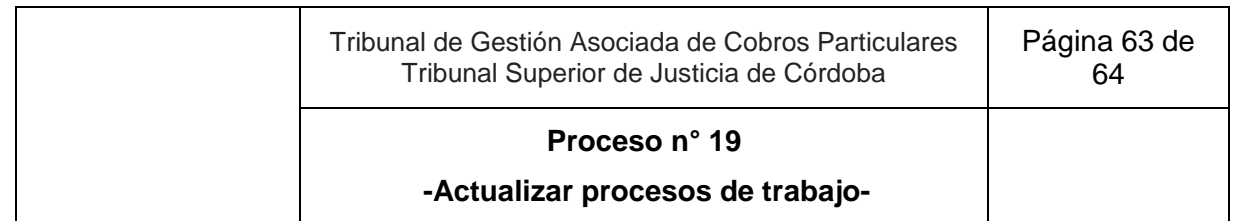

- *Rol: Participación en las reuniones de análisis de pertinencia y conveniencia de los cambios propuestos.*
- *Rol: Realización de las gestiones necesarias para la actualización del Manual de Procesos.*
- *Actor: Todos los integrantes del Tribunal*
	- o *Rol: Identificación y comunicación de un método más ventajoso, inconveniente o laguna para desarrollar las actividades dentro de un proceso.*

## **Documentos relacionados**:

Manual de procesos de trabajo aprobado por el Tribunal Superior de Justicia.

## **Esquema Narrativo del proceso**

- 1. Secretario UC consulta por inconvenientes o métodos más ventajosos o lagunas en el desarrollo de un proceso en los meses de marzo y septiembre de cada año a todos los integrantes del Tribunal; o cualquier integrante del Tribunal identifica inconveniente o método más ventajoso o laguna en el desarrollo de un proceso.
- 2. Secretario de la Unidad recibe los planteos y la mejor forma de desarrollar la actividad que representaría un cambio o incorporación en un proceso de trabajo.
- 3. Valora la situación, y si considera oportuna la propuesta la traslada al Secretario UC.
- 4. Secretario UC convoca a una reunión al Colegio de Jueces, a la Secretaría Civil del Tribunal Superior de Justicia y a los Secretarios.
- 5. Durante la reunión, se analizan la pertinencia y conveniencia del cambio propuesto con la Secretaría Civil del Tribunal Superior de Justicia y los Secretarios a cargo de las unidades:
	- 5.1. Si se rechaza su pertinencia o conveniencia. Fin del proceso.
	- 5.2. Si se aprueba, y se trata de completar una laguna o introducir un cambio con carácter urgente, por excepción, el Secretario UC comunica a todos los integrantes del Tribunal la nueva forma en que debe desarrollarse el proceso en cuestión con carácter provisorio. Sigue en actividad 6.
	- 5.3. Si se aprueba, pero no se trata de una laguna ni un cambio de carácter urgente, sigue en Actividad 6.
- 6. Secretario UC con apoyo de la Secretaría Civil del Tribunal Superior de Justicia documenta el cambio para su propuesta de incorporación formal al Manual de Procesos en la revisión de abril y octubre de cada año.

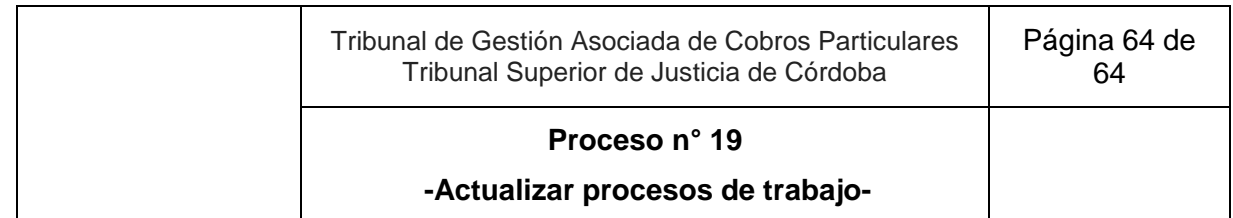

- 7. En abril y octubre, eleva la propuesta de modificación del Manual de Procesos a la Secretaría Civil del Tribunal Superior de Justicia.
- 8. Secretaría Civil del Tribunal Superior de Justicia realiza las gestiones necesarias para que el manual de procesos se actualice.
- 9. Comunica al Secretario UC la actualización del Manual de Procesos.
- 10. Secretario UC actualiza el Manual de Procesos disponibles para los integrantes del Tribunal, eliminando la versión desactualizada.
- 11. Convoca a todas las áreas del Tribunal para presentar la actualización del Manual de Procesos.
- 12. Fin del proceso.